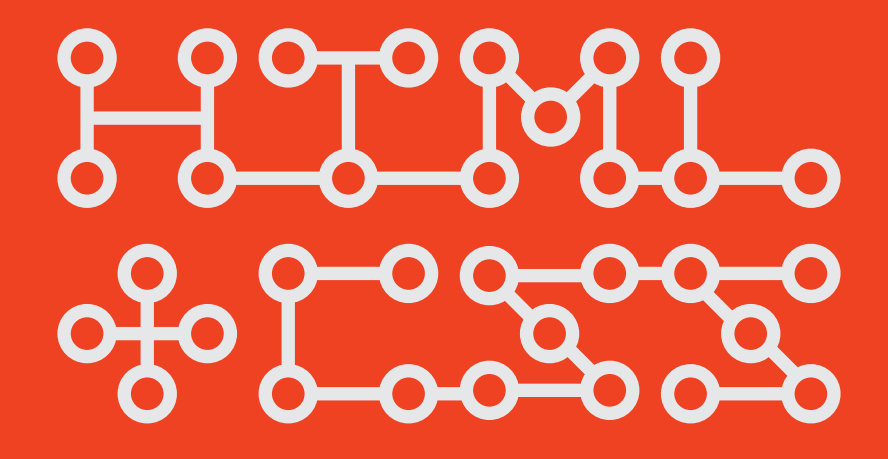

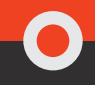

# Foundations of Web Design Introduction to HTML & CSS

**THOMAS MICHAUD** 

-

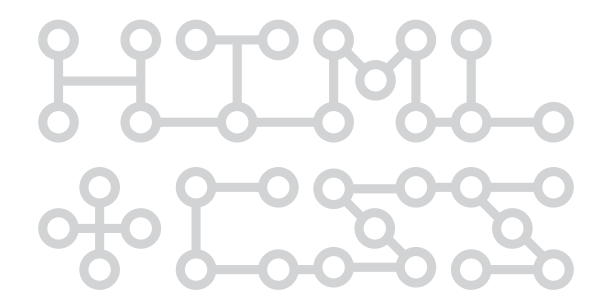

# Foundations of Web Design: Introduction to HTML and CSS

**Thomas Michaud**

#### Foundations of Web Design: Introduction to HTML and CSS

Thomas Michaud

New Riders [www.newriders.com](http://www.newriders.com)

To report errors, please send a note to errata@peachpit.com New Riders is an imprint of Peachpit, a division of Pearson Education. Copyright © 2014 by Thomas Michaud

**Project Editor:** Michael J. Nolan

**Production Editor:** Katerina Malone

**Development Editor:** Margaret Anderson/Stellarvisions

**Technical Editor:** Chris Mills

**Copyeditor:** Jennifer Needham

**Proofreader:** Patricia Pane

**Indexer:** Rebecca Plunkett

**Cover & Interior Designer:** Jonathon Wolfer

ISBN 13: 978-0-321-91893-2

ISBN 10: 0-321-91893-2

9 8 7 6 5 4 3 2 1

Printed and bound in the United States of America

#### **Notice of Rights**

All rights reserved. No part of this book may be reproduced or transmitted in any form by any means, electronic, mechanical, photocopying, recording, or otherwise, without the prior written permission of the publisher. For information on getting permission for reprints and excerpts, contact permissions@peachpit. com.

#### **Notice of Liability**

The information in this book is distributed on an "As Is" basis without warranty. While every precaution has been taken in the preparation of the book, neither the author nor Peachpit shall have any liability to any person or entity with respect to any loss or damage caused or alleged to be caused directly or indirectly by the instructions contained in this book or by the computer software and hardware products described in it.

#### **Trademarks**

Many of the designations used by manufacturers and sellers to distinguish their products are claimed as trademarks. Where those designations appear in this book, and Peachpit was aware of a trademark claim, the designations appear as requested by the owner of the trademark. All other product names and services identified throughout this book are used in editorial fashion only and for the benefit of such companies with no intention of infringement of the trademark. No such use, or the use of any trade name, is intended to convey endorsement or other affiliation with this book.

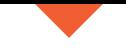

**Meta Information**

To my grandmother, Nonnie; you pushed me to never stop learning.

And to my wife, Erica; you always sustain me.

*I hear and I forget. I see and I remember. I do and I understand. ~ Confucius*

# Acknowledgments

I don't know if I can thank enough people (or thank them enough) for all the support they've provided during the writing of this book. If I leave someone out, just let me know on Twitter @coldcoffee!

First off, I give thanks to my Creator, who has sustained me throughout the writing of this book—all things are truly possible.

Thank you to my amazing, beautiful, and patient wife, Erica, and wonderful kids, Dylan and Natalie, who have been a tremendous support and were extremely accommodating while I worked long hours writing this book. I'm going to be ever so grateful to be a part of the family again. I also give thanks to my mother-in-law, Mary, who helped watch the kids when my wife needed a break—you are truly a gift!

I'd like to thank my team at Peachpit Press: Michael Nolan, who took a chance on an unknown teacher; and Margaret Anderson, an amazing developmental editor, who helped to make my words clearer than I could have done on my own, kept me on task, and rapped my knuckles when necessary. I owe a great debt to Chris Mills, my tech editor, who has always been one of my web heroes, for all his suggestions and corrections. Thank you to Katerina Malone, Jennifer Needham, and Patricia J. Pane, who caught all big, small, and in-between mistakes, and Rebecca Plunkett for indexing the book.

Thanks also to my friends—Marc & Sharon, Kai & Kristi, Rob & Sara, Rudy & Stefanie, Tracy & Lori, Brad & Lori, and many others—who constantly gave me support and encouragement.

Thank you to my students—all of you whom I've taught over the past six years—who were the inspiration behind this book. Special thanks go to Jonathon Wolfer, my longtime student, who designed my book.

To iconmonstr [\(http://iconmonstr.com/\)](http://iconmonstr.com/) for many of the icons at the start of each chapter and within Chapter 13.

To the brilliant and funny Dr. Leslie Jensen-Inman, who saw something in me I didn't and recommended me to Michael Nolan: I'm so thankful for our email conversation, which began two years ago, about elevating web design in higher education—and for (most of all) your friendship.

Heartfelt thanks to my mom and dad for all those years of support and love … I sure wish dad could have lived to see his youngest getting a book published.

# <span id="page-6-0"></span>**CONTENTS**

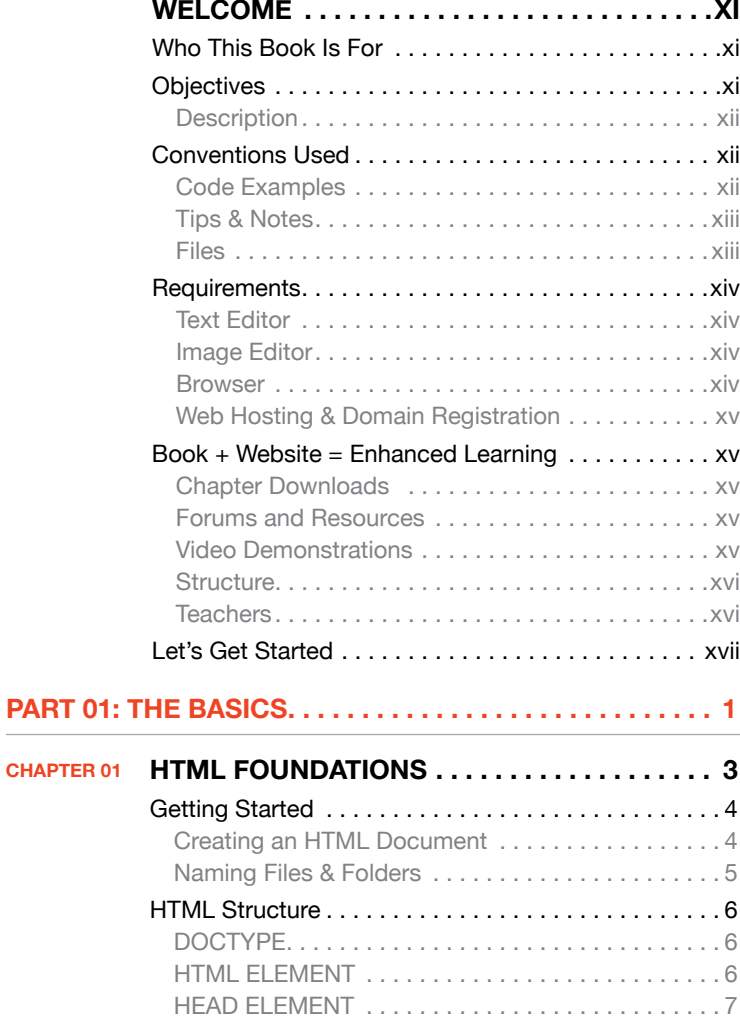

BODY ELEMENT. . 7 [Head Elements. . . . . . . . . . . . . . . . . . . . . . . . . . . . . . .](#page--1-0) 8

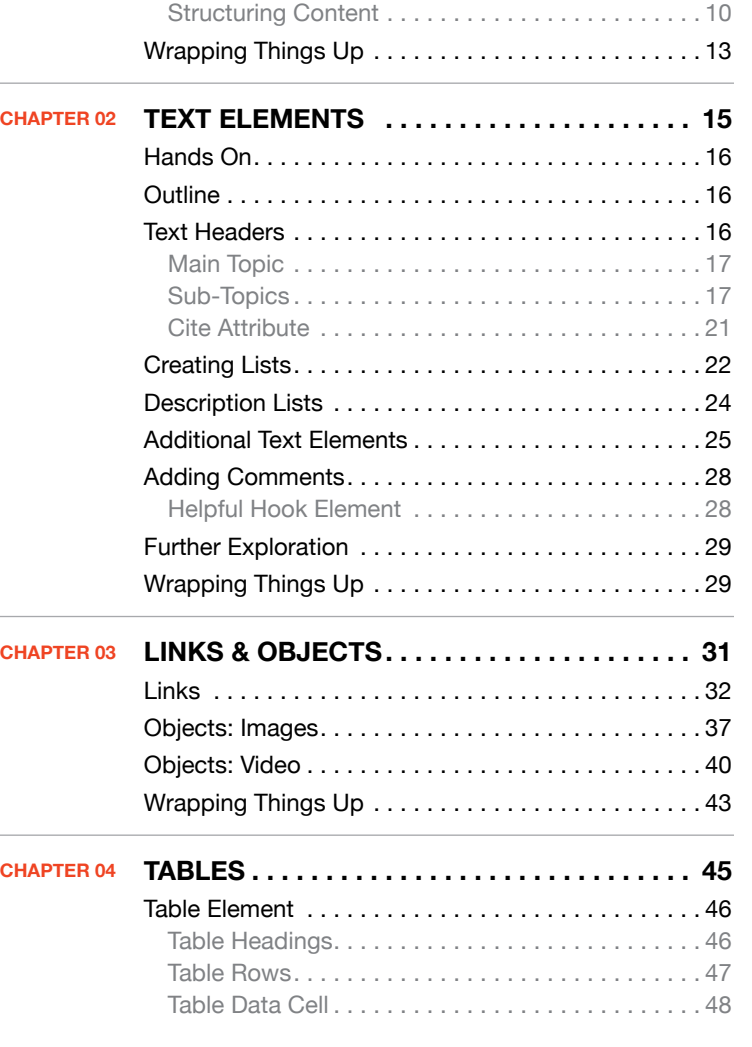

Title Element. . 8 Meta Element..................................8 Language Attribute. . 10 [Body Elements. . 10](#page--1-1)

 $\sim$ 

<span id="page-7-0"></span>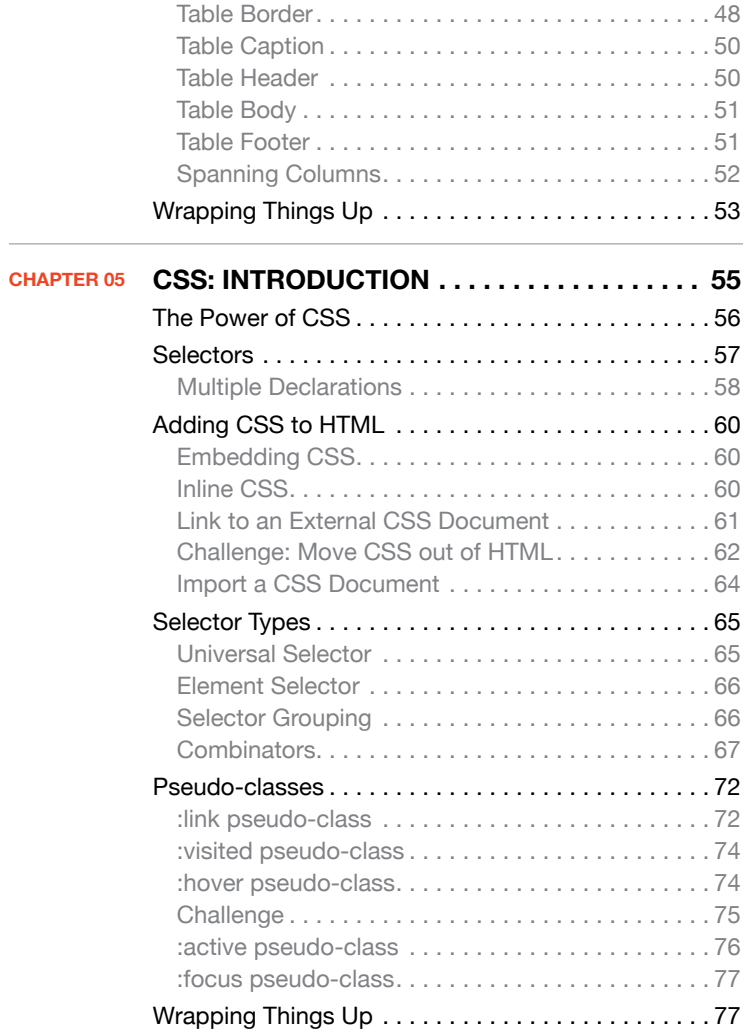

## **[Part 02: Working Together . . . . . . . . . . . . . . . . . . .](#page--1-0) 79**

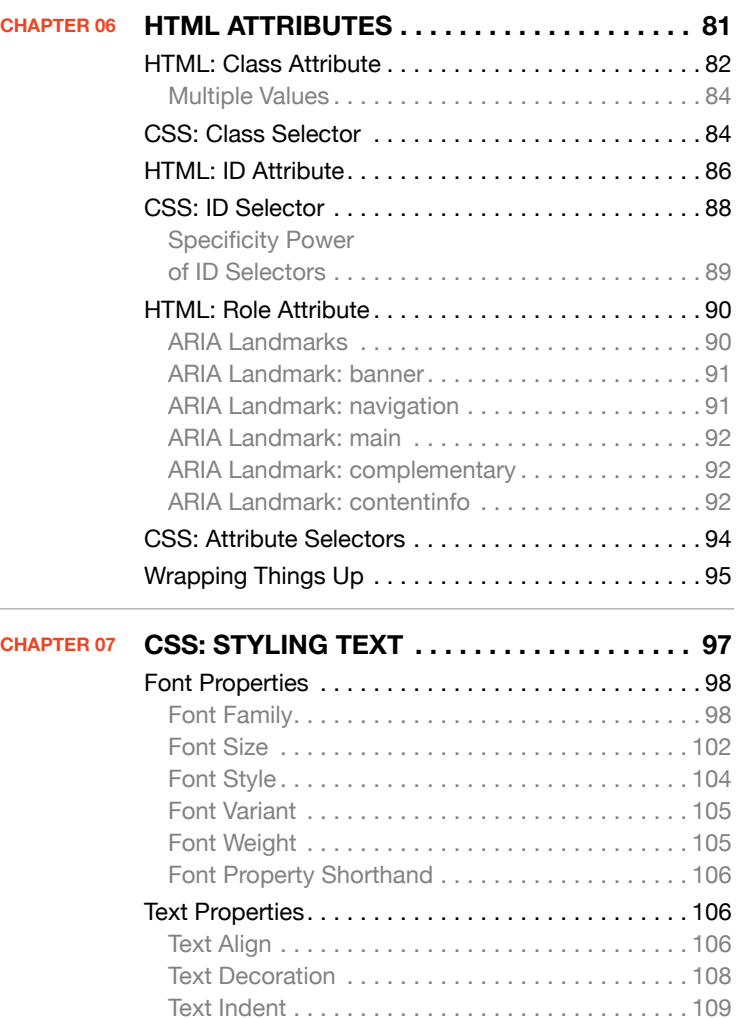

#### **FOUNDATIONS OF WEB DESIGN**

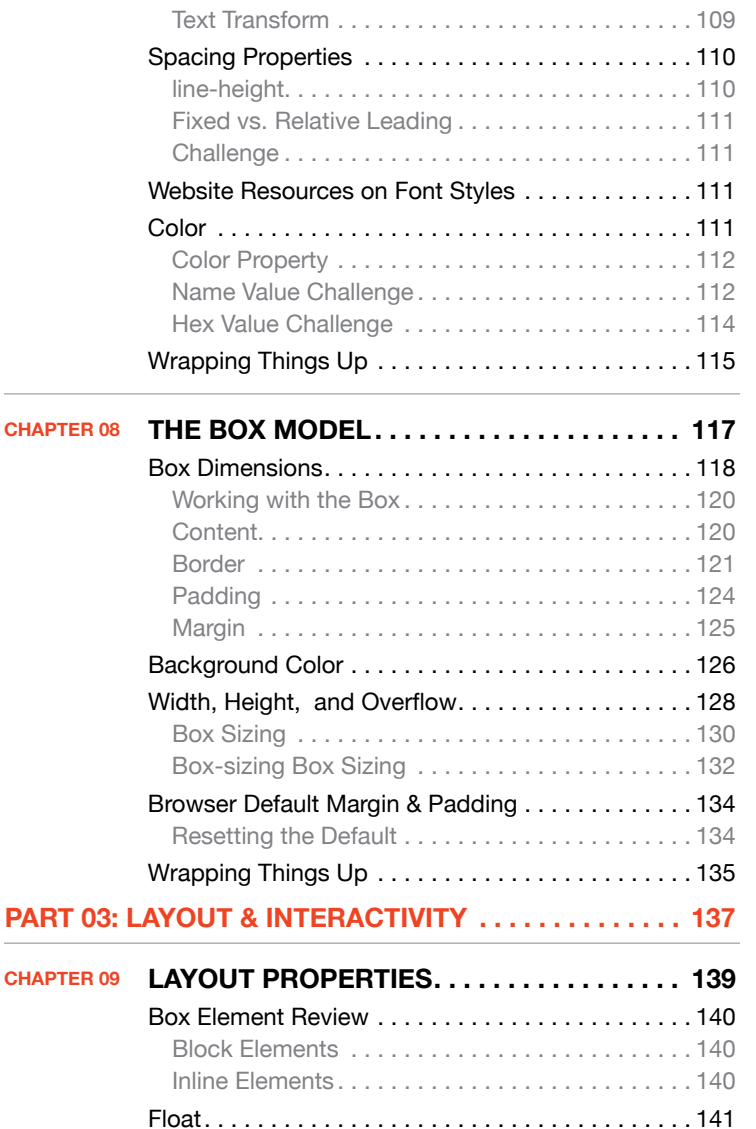

Float: none. . 142 Float: left . 142

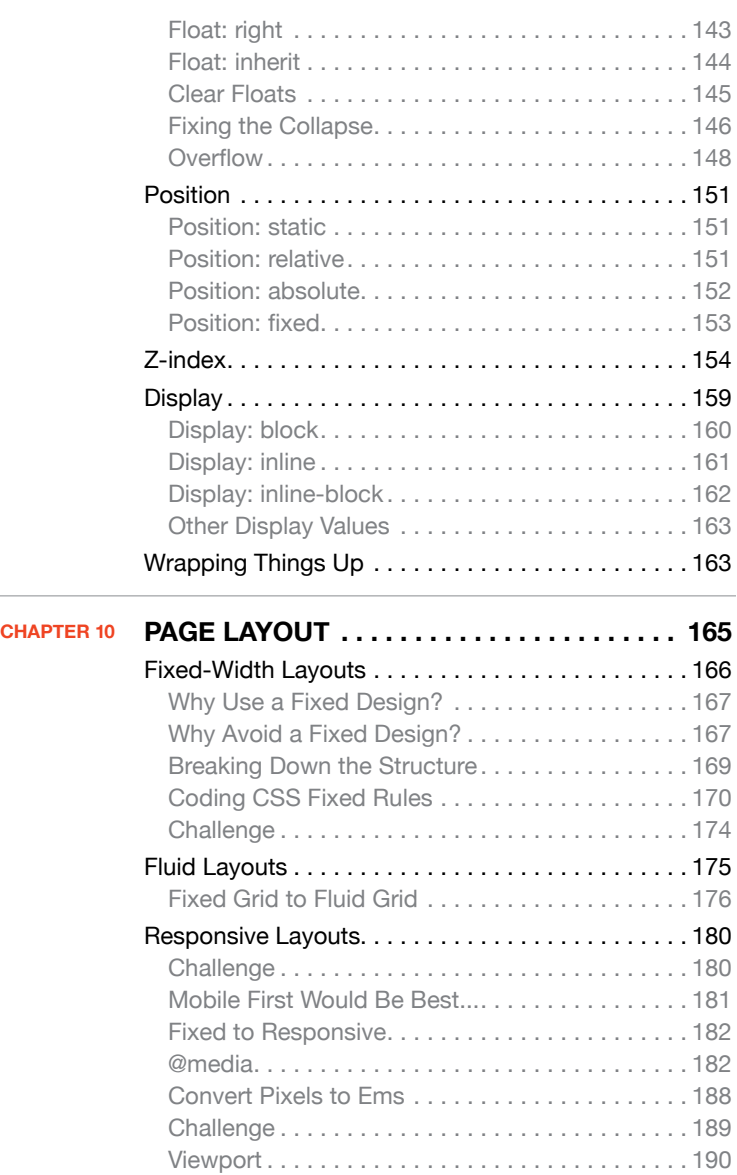

[Wrapping Things Up. . 191](#page--1-2)

**Meta Information**

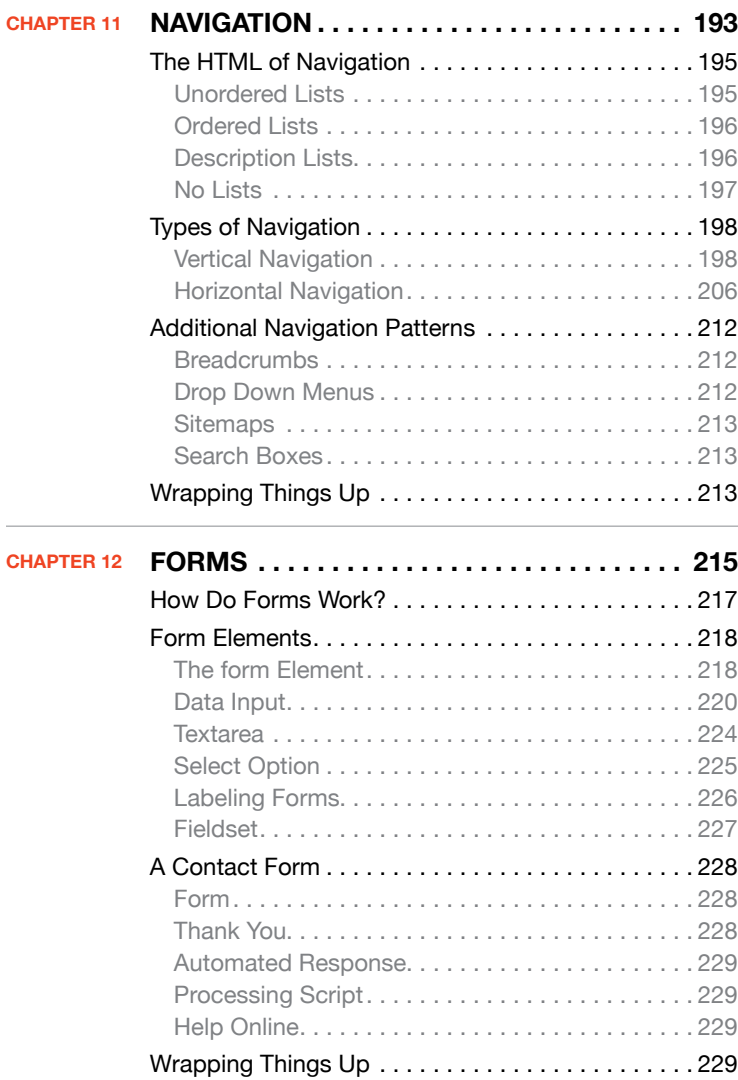

## **Part 04: Next [Steps . . . . . . . . . . . . . . . . . . . . . . . . . .](#page--1-0) 231**

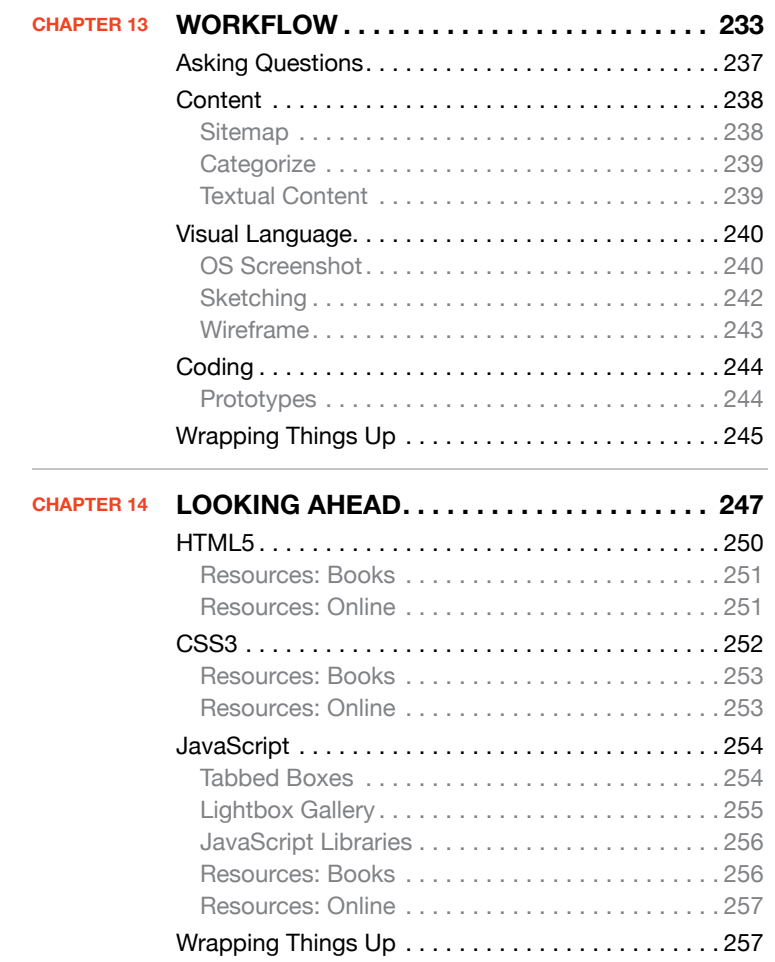

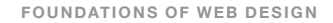

*I am always doing that which I can not do, in order that I may learn how to do it. ~ Pablo Picasso*

# <span id="page-11-2"></span><span id="page-11-1"></span><span id="page-11-0"></span>WELCOME TO Foundations [Of Web Design:](#page-6-0)  HTML & CSS

Since Sir Tim Berners-Lee, a research scientist, proposed and developed an internet-based hypertext system back in 1989, and then, in the early 1990s, developed the first HTML documents, HTML has been the backbone for creating websites. While style sheets have been a part of markup languages since the 1980s, CSS (Cascading Style Sheets), which was created to separate presentation (design) from content (markup documents), was first adopted in the mid-1990s; since then, CSS has become the standard styling language for the Web. Today, HTML and CSS need to be a part of every hobby and professional web designer's toolkit.

# [Who This Book](#page-6-0)  Is For

This book is written primarily for two types of readers:

- Absolute beginners at hand-coding HTML and CSS
- Those who have used a drag-anddrop website-builder application, but may have little to no idea what all those letters  $(p, q, b, \text{ etc.})$ , numbers (h1, h2, etc.), and words (strong, span, div, etc.) inside the angled brackets  $(<$  >) really are

You may wish to learn HTML and CSS to help build a personal website (professional or for family) or to look to take a step toward working in the field of web design. Either way, I believe you'll find this book, and the accompanying resources, to be helpful in your journey.

# **OBJECTIVES**

The objective of *Foundations of Web Design: HTML & CSS* is to provide a fundamental knowledge of HTML (**H**yper**t**ext **M**arkup **L**anguage) and CSS (**C**ascading **S**tyle **S**heets). Learning is accomplished through hands-on coding demonstrations—in the book and in online video tutorials—and challenges. Additionally, you can download assignments in which you'll be asked to develop a basic website based upon chapter material, a one-page promotional site for a midterm project, and a personal website—professional, family, or client—for your final project.

# **Online Assignment Reviews**

If you are a self-learner—and not in a classroom directed by an instructor—you will be able to submit your work online for questions and reviews.

#### <span id="page-12-1"></span><span id="page-12-0"></span>**[Description](#page-6-0)**

<span id="page-12-2"></span>The different parts of this book work to build your knowledge and skill in a slightly different manner than other books of this type.

#### **Part 1: Basics**

In Chapters 1-5, you'll learn the basics of creating and coding HTML and CSS documents. While it may seem very elementary, it lays an important foundation for the subsequent chapters.

#### **Part 2: Working Together**

In Chapters 6-8, you will start to see how HTML and CSS work together in developing more complex web pages through the use of attributes, selectors, typography, and the all-important box model. This is either where it "clicks" for many students or where they become "lost." Make sure you take your time and work through each demonstration (multiple times, if necessary).

#### **Part 3: Layout and Interactivity**

Chapters 9-12 will teach you how to create layouts that are responsive for different devices, how to develop navigation elements that help users find information on your website, and how to design and use forms.

#### **Part 4: Next Step**

Chapters 13 and 14 talk about the tasks that are involved in developing a website from beginning to end, and about additional skills a web designer needs giving you a foretaste of what you can do next and pointing toward where you can learn those skills.

# [Conventions Used](#page-6-0)

Code examples, notes, and asides will have different typographical styles from the normal body text.

#### **[Code Examples](#page-6-0)**

HTML code that is being used as a current example is a bright blue color:

#### <h1>This is a header</h1>

HTML code that has been previously shown but is part of a new example is shown in a muted blue color:

#### <h1>This is a header</h1> <p>This is a paragraph</p>

**Introductio n**

<span id="page-13-1"></span><span id="page-13-0"></span>CSS code that is being used as a current example is a bright magenta color:

#### h1 {color: orange;}

CSS code that has been previously shown but is part of a new example is shown in a muted magenta color:

 $h1 f$ color: orange; font-size: 2em; }

Sometimes lines of code are intended to be written on a single line, but the book requires a line wrap. An arrow shows where a line break occurs for print formatting purposes only and should be ignored.

<blockquote cite="http://alistapart. com/article/uncle-sam-wants-you-tooptimize-your-content-for-mobile">

#### **[Files](#page-6-0)**

When downloading files, you'll find they are all compressed in the .zip format and will need to be uncompressed (or extracted) prior to use.

*Need Help Extracting? Video tutorials are available on the website if you do not know how to uncompress a ZIP file.*

When referencing folder and document names for demonstration, the names will be in bold lettering:

**foldername**

**document.html**

**document.css**

If you see a forward slash (**/**) between two names

#### **fowd\_ch02\_folder/01-book.html**

it's telling you that the document (**01 book.html**) is located in a specific folder (**fowd\_ch02\_folder**).

#### **[Tips & Notes](#page-6-0)**

*Tip: Tips & notes provide reminders about the current topic or step.*

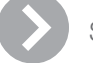

## **SIDEBARS**

Sidebars help you learn more about a topic through related information.

# <span id="page-14-1"></span><span id="page-14-0"></span>[Requirements](#page-6-0)

<span id="page-14-2"></span>In order to work through the assignments and projects in this book, you do not need expensive software or hardware.

#### **[Text Editor](#page-6-0)**

You will need a code text editor—not a text editor that came with your computer to write HTML and CSS. An excellent, and free, editor I would recommend is Komodo Edit ([http://activestate.com/](http://activestate.com/komodo-edit) [komodo-edit\)](http://activestate.com/komodo-edit) for Windows, Mac, and Linux. Other free alternatives include Notepad++ for Windows, TextWrangler for Mac, and Bluefish for Linux.

*Note: The website has links and tutorials to help you install and set up Komodo Edit.*

#### **[Image Editor](#page-6-0)**

If you have Photoshop or Photoshop Elements, those are fine but a bit much for what you need at this point. Pixlr (<http://pixlr.com/editor/>) is a great free application that works directly in your browser. Additional image editors are included on the website.

#### **[Browser](#page-6-0)**

It would be best to download one or two modern—standards-compliant browsers such as Chrome, Firefox, or Opera (**Figure 1**). All of these can be installed on Linux, Mac, and Windows systems. The screenshots you'll see in this book were primarily taken while using Opera on Mac, unless otherwise noted.

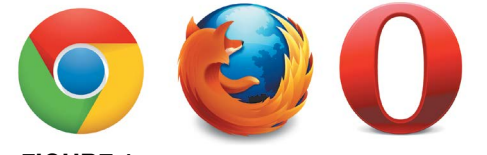

#### **Figure 1**

Chrome, Firefox, and Opera are opensource browsers that keep current with many web standards and are available on multiple operating systems.

*Note: It's beyond the scope of this book to have Mac users set up a Windows operating system to run Internet Explorer. Windows users also cannot install the latest version of Safari. There's more on multi-browser testing in Chapter 13 on the website.*

## Internet Explorer

If you're a Windows user, you might be accustomed to using Internet Explorer (referred to throughout this book as IE). It's fine to continue using it, but the examples in this book will primarily work for version 8 (IE8) and above. Microsoft has stopped supporting IE6, and IE7 lags behind web standards common in most browsers. Check your version of IE by selecting About Internet Explorer under the Help tab (**Figure 2**).

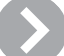

#### **SAFARI**

If you're a Mac user, Safari is preinstalled on your computer and has kept up good support of web standards. However, make sure your version of Safari is as up to date as possible. At minimum, you should have Safari 5, but it would be best to have Safari 6. To check your version of Safari, simply select About Safari under the Safari menu (**Figure 3**).

**Introductio n**

<span id="page-15-1"></span><span id="page-15-0"></span>**[Web Hosting & Domain](#page-6-0)  Registration**

<span id="page-15-2"></span>In the final set of assignments and projects, you will need to host your website online. Instructions on how to register a domain name, set up a free hosting account, and uploading files are supplied on the corresponding website.

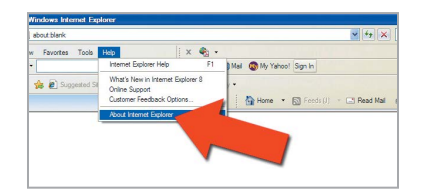

**Figure 2** How to check your version of IE.

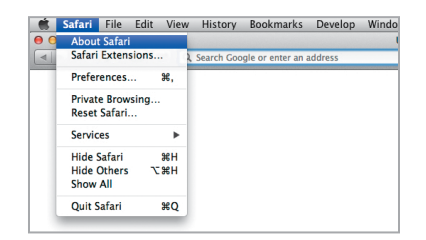

**Figure 3** How to check your version of Safari.

# Book + Website = [Enhanced Learning](#page-6-0)

What's different about this book?

While the book does contain a substantial amount of information and examples by itself, it's not intended to be a bulky, comprehensive resource on its own.

The corresponding website, found at **<http://foundationsofwebdesign.com>**, provides a great deal of additional material:

#### **[Chapter Downloads](#page-6-0)**

At the beginning of a chapter that has files and documents to download, you'll see the following message:

#### **Chapter Code**

*The code examples for this chapter can be downloaded from the website ([http://foundationsofwebdesign.com](HTTP://FOUNDATIONSOFWEBDESIGN.COM)).*

#### **[Forums and](#page-6-0) Resources**

Additionally, the website has a forum where you can answer questions, submit website assignments for review, download assignments, and find additional resources related to each chapter topic.

#### **[Video Demonstrations](#page-6-0)**

Video tutorials are provided for each chapter to enhance and reinforce what is taught in the book. Why the combination of print and video? We learn best when we can combine the use of as many senses as possible, and, between the book and videos, I'm hoping (for most of you) to hit at least three (sight, hearing, and touch) of the five senses. The videos also supply a few advantages:

- You see me walk through each step of a demonstration.
- You work right along with the video.
- You can pause and replay if anything doesn't make sense.

#### <span id="page-16-1"></span><span id="page-16-0"></span>**[Structure](#page-6-0)**

How should you approach the material?

- 1. Read through the chapter and work through the demonstrations.
- 2. Watch the videos and work through the demonstrations.
- 3. Work on the assignment/projects (PDFs available on the site).

#### **[Teachers](#page-6-0)**

If you're a teacher and wish to adopt this textbook for your class, I've provided the following materials to download from the website:

- Course syllabus
- Assignments
- Two projects
- Rubrics for grading

These documents can be modified to fit your class needs.

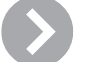

# Flipped Classroom

My classes use the "flipped classroom" model, which means students read and watch video demonstrations outside of class and work on assignments and projects during the class time. This allows the teacher to work as a guide and revisit concepts students don't understand. There is more information online, and I am happy to talk to you about this model if you're interested in finding out more.

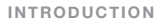

# <span id="page-17-0"></span>[Let's Get Started](#page-6-0)

With the introduction behind you, it's time to jump in and get going on your first HTML document.

*If you hold a cat by the tail you learn things you cannot learn any other way. ~ Mark Twain*

*This page intentionally left blank* 

*This page intentionally left blank* 

<span id="page-20-0"></span>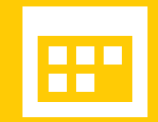

# **[Tables](#page-6-0)**

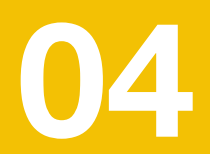

<u>and</u>

<span id="page-21-1"></span><span id="page-21-0"></span>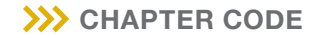

*The code examples for this chapter can be downloaded from the website ([http://foundationsofwebdesign.com\)](HTTP://FOUNDATIONSOFWEBDESIGN.COM).*

What are HTML tables used for? Think of spreadsheets or data you want to organize and present. Maybe you have statistics, a schedule, or a project you need to organize. Let's see how each element is used.

# [Table Element](#page-6-0)

The table element allows you to arrange and present data in rows and columns of cells. However, it can't do much without its supporting cast: the  $tr$  (table row),  $td$  (table data cell), and th (table header) elements. So, let's start out by using these basic elements with some common attributes.

#### **Step 4.1.1**

Open the table.html document in the **fowd\_ch04\_folder** and enter a table element inside the div element.

```
<div class="container">
   <table>
    \lt/table>
</div> <!-- end .container -->
```
#### **Table Headings**

The th element holds the heading of each column. Let's say you're developing a reading list of your favorite books and you want columns for the authors, for the book titles, and for indicating if you've read each book.

#### **Step 4.1.2**

Add the three th elements with the column topics within the  **tags.** 

#### $<sub>th</sub>$ </sub>

<th>Author(s)</th> <th>Book Title</th> <th>Read?</th> </table>

Save your document and view the result in the browser (**Figure 4.1**).

**TABLES**

<span id="page-22-0"></span>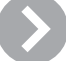

# Years Past

Did you know that web designers used to design layouts using table elements! Well, it's not so crazy considering that tables were one way—before there was adequate CSS support—to make sure your layout looked the same from browser to browser. However, in modern web design, page layout is not the purpose of tables.

#### **Table Rows**

The tr element defines the rows of your table. While the three th elements already display as a "row," the  $tr$  element gives structure and meaning to a row—and a table can have lots of rows.

```
<sub>th</sub></sub>
<tr>
     <th>Author(s)</th>
     <th>Book Title</th>
     <th>Read?</th>
\langle/tr>
\lt/table>
```
The next row will add data about one of your favorite books. The data for each book will be contained in a row, between a set of  $\langle \text{tr} \rangle$   $\langle \text{tr} \rangle$  tags. The first book is John Steinbeck's *The Grapes of Wrath*, which you will affirm you've read.

| റ                                 |                | ø<br><b>Table Basics</b>                    |
|-----------------------------------|----------------|---------------------------------------------|
| <b>Table Basics</b>               | 45<br>$\times$ | $\overline{\mathbf{v}}$                     |
| ລ                                 | Local<br>$0 -$ | localhost/Users/michaut<br>F Search with Go |
| <b>Author(s) Book Title Read?</b> |                |                                             |
|                                   |                |                                             |

**Figure 4.1** Table headers are bold by default.

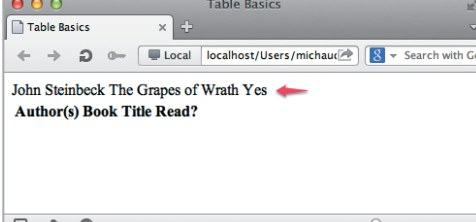

**Figure 4.2** Unstructured table row.

```
<table><tr>
    <th>Author(s)</th>
    <th>Book Title</th>
    <th>Read?</th>
\langle/tr>
\tan^{-1}John Steinbeck
    The Grapes of Wrath
    Yes
\langle/tr>
</table>
```
When you view this site, notice that the data is above (not below) each heading and not within the borders of your table (**Figure 4.2**).

In order to get the data in the correct spot, you need to add another set of tags around each piece of data using the td element.

#### <span id="page-23-0"></span>**Table Data Cell**

The td element defines the cells of your table and contains your data.

#### **Step 4.1.3**

In the example, the book's name, the author's name, and your "yes" or "no" (whether or not you've read the book) are your data. Each item of data needs to be within a td element.

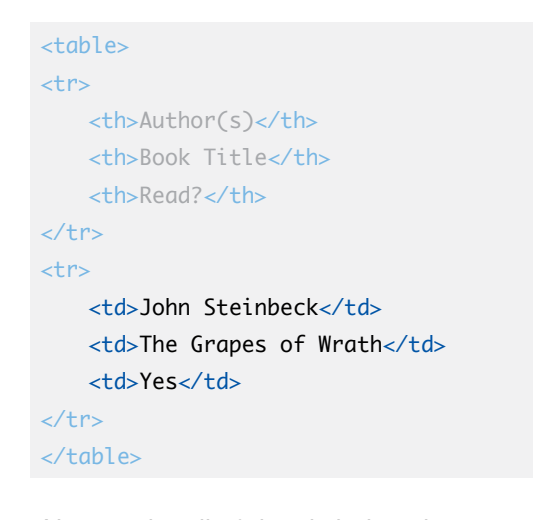

Now each cell of data is below the header it matches (**Figure 4.3**).

#### **Table Border**

In order to see your table a little more easily, you're going to add a border around it. Although we've not discussed CSS (Cascading Style Sheets), this method is best for displaying borders.

#### **Step 4.1.4**

Add styles, within the <style></style> tags located in the head element, to show the border for the table, th, and td elements within your HTML document (**Figure 4.4**).

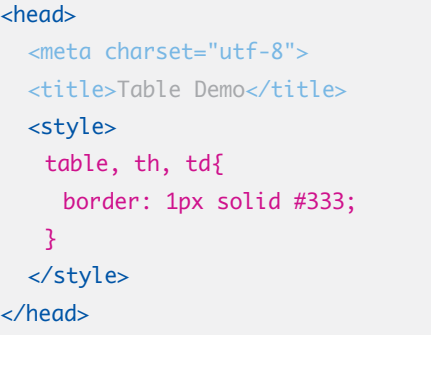

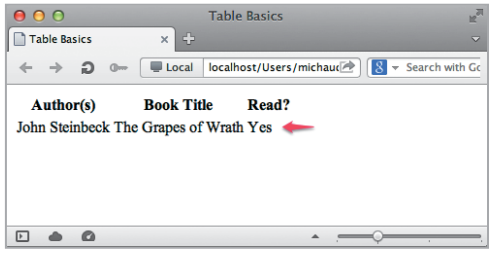

**Figure 4.3** Structured table data.

 $\Box \quad \triangleq \quad \Omega$ 

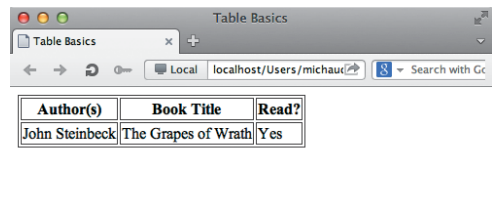

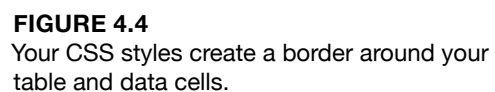

 $\overline{\phantom{a}}$ 

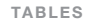

<span id="page-24-0"></span>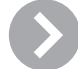

### Adding Styles

While it's good practice to keep your content (HTML) separate from your design (CSS), the style element allows you to add CSS to your HTML document. It must be contained within the head element.

We'll get more in-depth into CSS in Chapter 5.

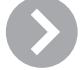

### Bad HTML

In the past, the border for a table and its data was displayed using the (now) deprecated border attribute.

#### <table border="1">

Deprecated HTML tags and attributes are those that have been (or will soon be) removed from the HTML specification. It is recommended that you not use these HTML tags because they may become obsolete.

For a list of deprecated HTML elements and attributes, view [http://webdesign.about.com/od/](http://webdesign.about.com/od/htmltags/a/bltags_deprctag.htm) [htmltags/a/bltags\\_deprctag.htm](http://webdesign.about.com/od/htmltags/a/bltags_deprctag.htm).

#### **Order Headers and Data**

Each td has to be ordered according to the th. So your first td element should relate to the first  $th$  element, the second td element relates to the second the element, and so on (**Figure 4.5**).

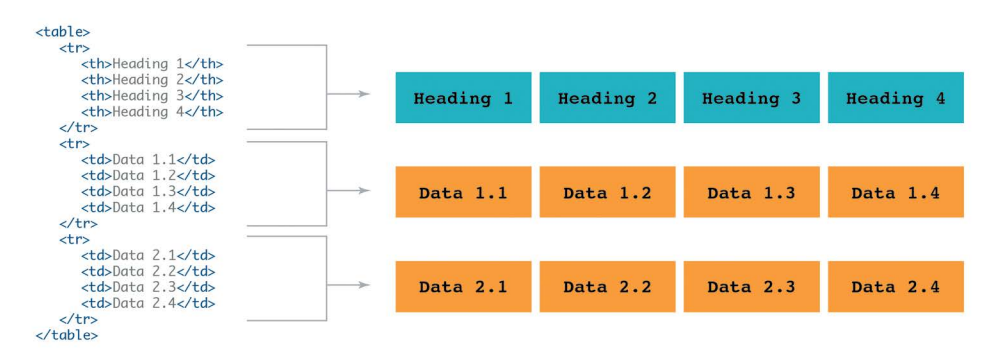

**FIGURE 4.5 Illustration of an ordered** layout for table headers and table data.

#### <span id="page-25-0"></span>**Table Caption**

The caption element gives an overall title to the table. In this case, maybe you'd call it "My Reading List"—it's actually a list of books that I have either read or want to read.

#### **Step 4.1.5**

The caption element for the table comes right after the opening <table> tag. Go ahead and add it to your code.

# $<$ table $>$ <caption>My Reading List</caption>  $<$ tr $>$ <th>Author(s)</th> <th>Book Title</th> <th>Read?</th>  $\langle$ tr>  $<$ tr> <td>John Steinbeck</td> <td>The Grapes of Wrath</td> <td>Yes</td>  $\langle$ tr> </table>

Notice the text for the caption is placed above the table headers, but outside of the border (**Figure 4.6**).

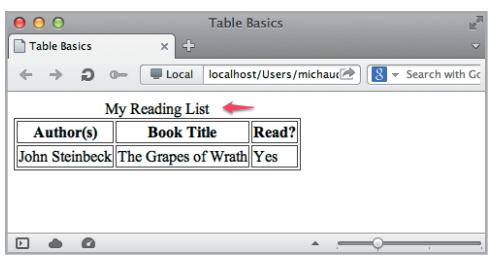

#### **Figure 4.6**

The caption is added to the top of the table, but not within the border.

#### **Table Header**

The thead element helps to group your table header  $(t)$  cells.

#### **Step 4.1.6**

In this table, the header row is where the th elements are: "Book Title," "Author(s)," and "Read?" Simply add the opening <thead> tag before the opening <tr> tag and add the closing  $\lt$ /thead> tag immediately after the closing  $\langle tr \rangle$  tag for that row.

```
<table>
<caption>My Reading List</caption>
<thead>
<tr>
    <th>Author(s)</th>
    <th>Book Title</th>
    <th>Read?</th>
\langletr>
</thead>
</table>
```
#### **TABLES**

#### <span id="page-26-0"></span>**Table Body**

The thody element groups the body-the set of rows where the content resides of the table.

#### **Step 4.1.7**

Place the thody tags around the book list.

<table> <caption>My Reading List</caption> <thead> <tr> <th>Author(s)</th> <th>Book Title</th> <th>Read?</th>  $\epsilon$ /tr $>$ </thead> <tbody>  $\textrm{+}r$ <td>John Steinbeck</td> <td>The Grapes of Wrath</td> <td>Yes</td>  $\langle$ /tr $>$ <!-- additional table rows and data are stored in the tbody element -->

#### </tbody>

</table>

#### **Table Footer**

The tfoot element groups the summary (footer) area of the table. The summary of a table could show the copyright information for the data, give credit to who has created (or edited) the list, provide totals of column values, or indicate when the table was last updated.

#### **Step 4.1.8**

After the closing of the  $\lt$ /tbody> tag, add the  $<$ tfoot $>$  $<$ /tfoot $>$  tags. Within the tfoot element, add a tr element and td element with the data Updated March 5, 2013.

#### Multiple Bodies

It is possible to have more than one tbody inside a table. This is covered with the rowspan attribute in the bonus material for this chapter you can download on the website.

*Note: The following example for placing* tfoot *apply only to the modern HTML5 document. However, there are still many HTML4 and XHTML documents in use, so if that's your situation, see the aside on page 52.*

#### <table>

<caption>My Reading List</caption> <thead> <tr> ...  $\lt$ /tr> </thead> <tbody> <tr> ...  $\angle$ /tr> <!-- additional table rows and data are stored in the tbody element --> </tbody> <tfoot> <tr> <td>Updated March 5, 2013</td>  $\lt$ /tr> </tfoot> </table>

Now you'll view your document with the addition of your new elements (**Figure 4.7**).

**FOUNDATIONS OF WEB DESIGN**

<span id="page-27-0"></span>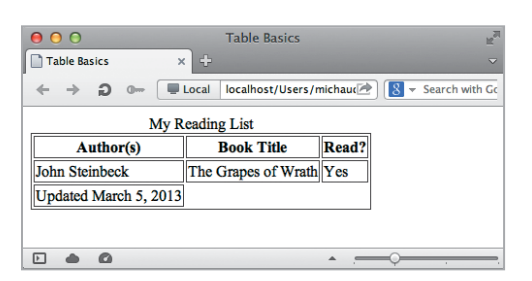

#### **Figure 4.7**

The data in the **t**foot now displays at the bottom of the table layout.

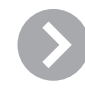

# Footer Placement for HTML4 and XHTML

If you're going to be developing (or updating) a website that has a DOCTYPE for HTML4 or XHTML Strict (plenty of websites still use them), you'll need to place the tfoot after the thead and before the tbody element.

<table>

<caption></caption> <thead></thead> <tfoot></tfoot> <tbody></tbody> </table>

# Meaningful Markup **BUT NO STYLE**

While the thead, tbody, and tfoot elements will not change the look of your table, they will add some meaning (semantics) and provide hooks to style your table. Although these elements are not required, I'd recommend their use, as there are additional benefits that go beyond the scope of this book.

#### **Spanning Columns**

The colspan attribute allows you to expand a data cell to span multiple columns in the table. So, in the example, you have the thead that consists of one row with three columns of data (**Figure 4.8**).

And, in the tbody, you currently have one row with three td elements (**Figure 4.9**).

However, the tfoot element has one row (tr element) and only one td element (**Figure 4.10**).

#### **Step 4.1.9**

You can tell that td element to span multiple columns by adding the attribute colspan (short for "column span") and assigning a value (in this case, you want it to expand to three columns wide).

#### <tfoot>

#### $\textrm{str}$

<td colspan="3">Updated March 5, 2013</td>  $\langle$ tr>

#### </tfoot>

The result gives you a **tfoot** element that spans all three columns (**Figure 4.11**).

**TABLES**

<span id="page-28-1"></span><span id="page-28-0"></span>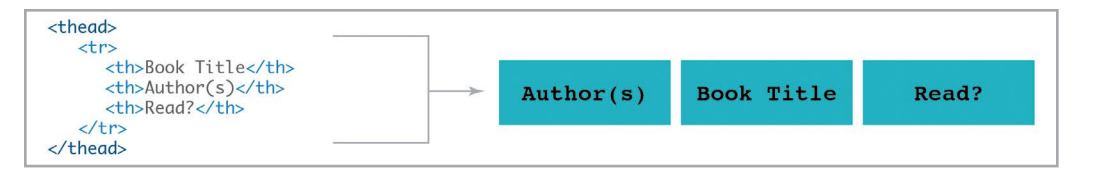

#### **Figure 4.8**

Your table heading has three columns.

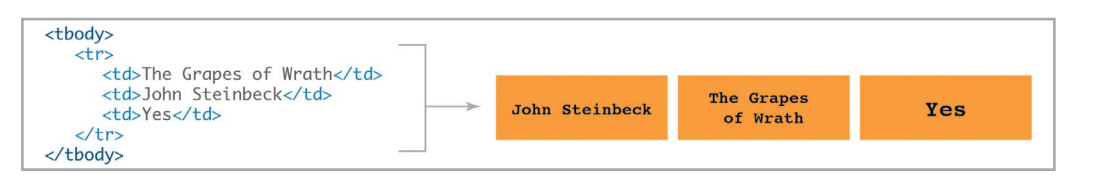

#### **Figure 4.9**

Your table body has three columns of data.

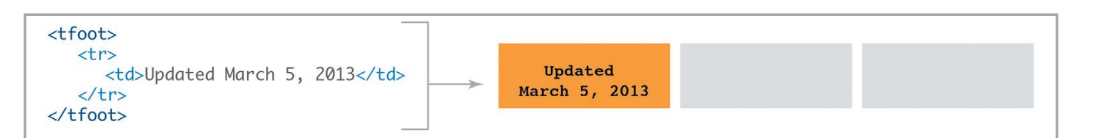

#### **Figure 4.10**

Your table footer has only one column of data.

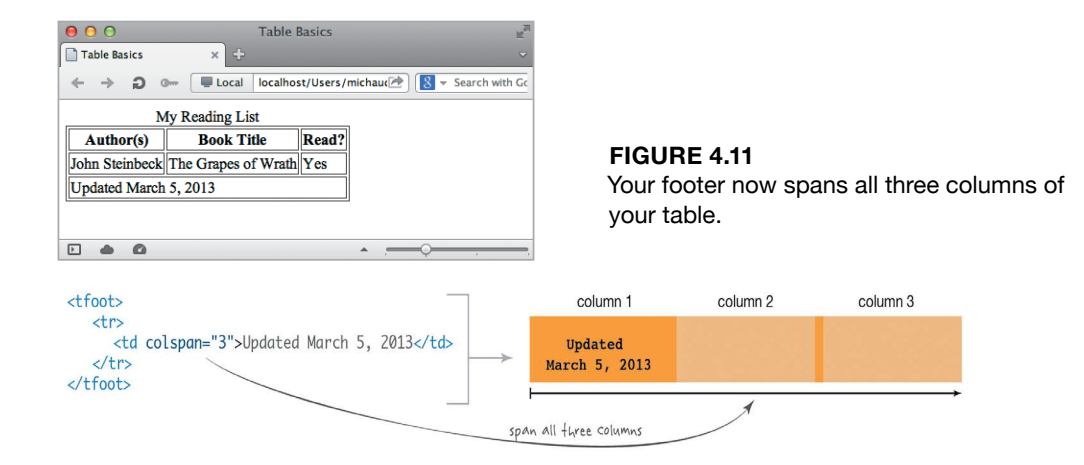

# [Wrapping Things Up](#page-7-0)

You now have the basic foundation of how to structure your data with the table element and the basic supporting cast. While they're not the easiest elements to mark up, tables can be extremely useful for box scores, budgets, etc. In the next chapter, we'll take a break from HTML markup and I'll introduce you to the design side of the Web with CSS—allowing your right brain to play a little.

### **Download Reminder**

*There is bonus content to download for additional markup for the table element and an assignment to test your skills!*

*This page intentionally left blank* 

# INDEX

#### **Symbols**

+ (adjacent sibling selectors), [68–69](#page--1-4) & (ampersand) character, [9, 11](#page--1-4) [] (attribute selectors), [94](#page--1-4) \ (backslash), [106](#page--1-4) . (class selectors), [70–71, 84](#page--1-4) : (colon), [72](#page--1-4) © (copyright character)[, 9](#page--1-4) { } (curly brackets) adding fluid rules within[, 184](#page--1-4) placing selectors in, [57](#page--1-4) " " (double quotation marks), [99](#page--1-4) > (greater than) character indicating child selector with, [68, 69](#page--1-4) using as special character, [9](#page--1-4) # (ID selector), [71, 87, 88, 89](#page--1-4) about[, 88](#page--1-4) **class** vs., [89](#page--1-4) power of, [87](#page--1-4) < (less than) character, [9](#page--1-4) ; (semicolons), [58](#page--1-4) ' ' (single quotation marks), [99](#page--1-4)  $\sim$  (tilde), [69](#page--1-4) \* (universal selector), [65](#page--1-4)

**A**<br>**a** (anchor) tag linking to sites with **href,** [32, 33, 43](#page--1-4) turning text into links with, [22](#page--1-4) using pseudo classes with, [72, 73, 74](#page--1-4) wrapping text with, [32–34](#page--1-4) **a** selector, [73, 76](#page--1-4) absolute paths, [34, 35–36](#page--1-4) absolute positioning, [152–153](#page--1-4) accessibility. *See also* ARIA landmarks designing forms for, [226](#page--1-4) loading images on mobile devices for, [187](#page--1-4) resizing sites for mobile device, [191](#page--1-4)

**action** attribute, [218](#page--1-4) **:active** pseudo-class getting user feedback with, [208](#page--1-4) uses for, [76](#page--1-4) using for touch screen devices, [201, 208](#page--1-4) adjacent sibling (+) selectors[, 68–69](#page--1-4) aligning text, [106–107](#page--1-4) **a:link** pseudo-class, [73](#page--1-4) **allowfullscreen** attribute, [41](#page--1-4) **alt** attribute, [37, 39](#page--1-4) anchor tags. *See* **a** tag ARIA landmarks **banner** role value, [90, 91](#page--1-4) **complementary** role value[, 92](#page--1-4) **contentinfo** role value[, 92, 93](#page--1-4) **main** role value, [92](#page--1-4) **navigation** role value, [91, 195](#page--1-4) **role** attribute for, [90](#page--1-4) asymmetrical columns, [171–172](#page--1-4) **@import** rule, [64](#page--1-4) **@media** rules adding media types with, [182–184](#page--1-4) developing new, [86, 189](#page--1-4) handling **max-width** with, [185](#page--1-4) **@media** queries for mobile devices, [189–191](#page--1-4) using, [182](#page--1-4) attribute selectors, [94](#page--1-4) attributes about HTML, [9, 82](#page--1-4) **alt,** [37, 39](#page--1-4) avoiding cross-attribution, [84](#page--1-4) case sensitivity of values, [85](#page--1-4) **class,** [82–84](#page--1-4) deprecated, [49,](#page-24-0) [82](#page--1-4) **frameborder** and **allowfullscreen,** [41](#page--1-4) **height,** [39](#page--1-4) **id,** [83, 84, 86–87](#page--1-4) multiple values for **class,** [84](#page--1-4) **role,** [90–93](#page--1-4)

selecting[, 84](#page--1-4) setting character[, 9](#page--1-4) specificity of **ID** selectors for, [89](#page--1-4) **src,** [37](#page--1-4) **width,** [39, 40–41](#page--1-4) audience for websites, [167](#page--1-4) auto margins, [170](#page--1-4) auto widths for block-level elements, [187](#page--1-4) autoresponse folder, [228, 229](#page--1-4)

#### **B**

Back button, [37](#page--1-4) background color box model, [126–127](#page--1-4) changing for primary and secondary content, [184](#page--1-4) indicating link selection with, [201](#page--1-4) **banner** role value, [90, 91](#page--1-4) **b** tag, [26](#page--1-4) Berners-Lee, Sir Tim, [6, 36](#page--1-4) block-level elements adding, [11](#page--1-4) defined, [140, 159](#page--1-4) floating, [141](#page--1-4) horizontal navigation using, [161](#page--1-4) illustrated, [140](#page--1-4) inline-level elements within, [140](#page--1-4) line breaks before and after, [19](#page--1-4) setting auto widths for, [187](#page--1-4) **block** value, [160, 161](#page--1-4) **blockquote** element, [20–21](#page--1-4) **body** element adding and structuring, [10–12](#page--1-4) adding block-level elements within, [11](#page--1-4) function of, [7](#page--1-4) positioning **fixed** elements to, [153](#page--1-4) bold text CSS styling for[, 105](#page--1-4) HTML elements for, [26](#page--1-4)

**border-top** property, [108](#page--1-4) borders box model, [118, 119](#page--1-4) coding shorthand for, [123, 124, 125](#page--1-4) color of, [122, 123](#page--1-4) defined, [121](#page--1-4) setting style of, [121–122](#page--1-4) table, [48–](#page-23-0)[49](#page-24-0) width of, [123](#page--1-4) without values[, 124](#page--1-4) **box-sizing** property, [132–133](#page--1-4) boxes, [118–135.](#page--1-4) See also containing box; position property about[, 118](#page--1-4) adding content to, [120](#page--1-4) adjusting left or right, [142–143](#page--1-4) background colors for, [126–127](#page--1-4) borders for, [118, 119, 121–124](#page--1-4) child/parent elements in, [119, 120](#page--1-4) collapsing containing block, [145](#page--1-4) containing, [142](#page--1-4) height adjustments for, [128–129, 133](#page--1-4) hiding extra content, [150](#page--1-4) illustrated, [118, 119](#page--1-4) laying out inline, [162–163](#page--1-4) margins for, [118, 119, 125](#page--1-4) padding property for, [118, 119, 124–125](#page--1-4) resetting browser defaults for, [134–135](#page--1-4) role of **display** property in, [159–163](#page--1-4) sample HTML code for, [120](#page--1-4) scroll bar for, [149–150](#page--1-4) sizing, [130–133](#page--1-4) stacked box order, [142](#page--1-4) tabbed JavaScript, [254](#page--1-4) width of, [128–129, 132–133](#page--1-4) **br** element, [29](#page--1-4) breadcrumbs, [34, 212](#page--1-4) browsers. *See* web browsers bulleted lists, [23](#page--1-4) buttons Back, [37](#page--1-4)

radio, [221, 227](#page--1-4) submit, [223](#page--1-4)

#### **C**

capitalizing text, [109](#page--1-4) **caption** element, [50](#page-25-0) captions for tables[, 50](#page-25-0) Cascading Style Sheets. *See* CSS case sensitivity attribute value, [85](#page--1-4) CSS properties for upper and lower case, [109–110](#page--1-4) lowercase for document and folder names[, 5](#page--1-4) naming CSS documents, [62](#page--1-4) recommendations for HTML, [6](#page--1-4) cells defining table, [48](#page-23-0) expanding data to multiple, [52–](#page-27-0)[53](#page-28-1) centering text, [106](#page--1-4) characters encoding, [9](#page--1-4) using special, [11](#page--1-4) **charset** attribute, setting, [9](#page--1-4) checkboxes labels for[, 227](#page--1-4) using on forms, [222](#page--1-4) **child** (>) selectors, [68, 69](#page--1-4) child element adding background color to, [127](#page--1-4) in box model, [119, 120](#page--1-4) inheriting **float** property, [144](#page--1-4) setting width of, [128–129](#page--1-4) Chrome, [167, 182](#page--1-4) **cite** tag, [22](#page--1-4) **class** (.) selectors, [70–71, 84, 89](#page--1-4) **class** attribute, [82–86](#page--1-4) **id** vs., [83, 87](#page--1-4) selecting[, 84](#page--1-4) styling paragraphs with, [85–86](#page--1-4) using for styling, [28](#page--1-4) clearfix method, [146–148, 174](#page--1-4)

coding phase about[, 235, 236](#page--1-4) prototyping and testing in, [244](#page--1-4) collapsing clearfix method for reversing, [146–148, 174](#page--1-4) clearing overflow, [148–149, 173–174](#page--1-4) containing element, [145](#page--1-4) color border, [122, 123](#page--1-4) changing background, [184](#page--1-4) designating box background, [126–127](#page--1-4) hex values for, [113–114](#page--1-4) modifying link, [73–74](#page--1-4) naming CSS, [112](#page--1-4) RGB, [114–115](#page--1-4) styling with CSS, [111–115](#page--1-4) transparent, [126](#page--1-4) **color** property, [111](#page--1-4) **colspan** attribute, [52–](#page-27-0)[53](#page-28-1) columns converting multiple to single, [188–189](#page--1-4) creating three, [174](#page--1-4) floating nested elements in two, [171–172](#page--1-4) using footers across, [52–](#page-27-0)[53](#page-28-1) combinators, [67–70](#page--1-4) about[, 67](#page--1-4) adjacent sibling selectors, [68–69](#page--1-4) child selectors, [68, 69](#page--1-4) descendant selectors, [67–68, 69](#page--1-4) general sibling selectors, [69](#page--1-4) parent/child relationships in CSS, [67](#page--1-4) comments[, 28](#page--1-4) **complementary** role value, [92](#page--1-4) conditional loading, [188](#page--1-4) contact form, [228–229](#page--1-4) **contact-process.php** document, [228–229](#page--1-4) containing box absolute positioning within, [152–153](#page--1-4) auto margins in parent, [170–171](#page--1-4) balancing overflow layout in, [148–149](#page--1-4) collapsing, [145](#page--1-4)

defined, [142](#page--1-4) fixed positioning within, [153–154](#page--1-4) hiding extra content in, [150](#page--1-4) nesting floated elements within parent, [171–172](#page--1-4) relative positioning in[, 152](#page--1-4) setting stacking order in, [154–158](#page--1-4) transforming to fluid widths, [176–180](#page--1-4) uncollapsing, [146–148, 173](#page--1-4) using static positioning in, [151, 158](#page--1-4) content blockquotes within[, 20–21](#page--1-4) citing source of, [21–22](#page--1-4) comments within, [28](#page--1-4) developing, [238–239](#page--1-4) emphasizing text in, [27](#page--1-4) hiding, [150, 187–188](#page--1-4) inline-level elements in, [19](#page--1-4) interpreting for visually impaired, [37, 39](#page--1-4) italicizing, [27](#page--1-4) keeping separate from design, [49](#page-24-0) line breaks in block-level[, 19](#page--1-4) lists within, [22–23](#page--1-4) outlining, [16–19](#page--1-4) paragraph elements added to, [19–20](#page--1-4) scrolling, [149–150](#page--1-4) structuring text in, [10–12](#page--1-4) within box model, [118, 119, 120](#page--1-4) **contentinfo** landmark value, [92, 93](#page--1-4) copyrights adding in table footer[, 51](#page-26-0) using special character for, [9](#page--1-4) CSS (Cascading Style Sheets). *See also* CSS3; CSS rules; layout; styling links; *and specific CSS properties* adding to HTML, [60–61](#page--1-4) attribute selectors in, [94](#page--1-4) coding shorthand in, [123, 124, 125](#page--1-4) color styling with, [111–115](#page--1-4) creating CSS documents, [62](#page--1-4)

.css files, [62](#page--1-4)

declarations in, [57, 58, 60](#page--1-4)

embedding in **head,** [60](#page--1-4) exercise in styling links, [75](#page--1-4) folders for, [62](#page--1-4) fonts in, [98–106](#page--1-4) hiding content on mobile devices, [187–188](#page--1-4) HTML hooks for, [28–29, 90](#page--1-4) **ID** selector vs. HTML **id** attribute[, 88](#page--1-4) importing CSS documents, [64](#page--1-4) increasing size of fonts with, [59](#page--1-4) inline, [60–61](#page--1-4) linking HTML to external CSS document, [60, 61, 63,](#page--1-4) [64](#page--1-4) moving out of HTML, [62, 63](#page--1-4) overriding previous display rules, [162](#page--1-4) parent/child relationships in, [67](#page--1-4) pseudo-classes in, [72–77](#page--1-4) samples of designs with, [56](#page--1-4) selector grouping, [66](#page--1-4) selectors in, [57–58, 65](#page--1-4) separating HTML from design, [49](#page-24-0) spacing text, [110–111](#page--1-4) styling blocks of text, [106–110](#page--1-4) table borders in, [48–](#page-23-0)[49](#page-24-0) tagging semantic HTML vs., [25](#page--1-4) types of display properties in, [159](#page--1-4) versions of, [69](#page--1-4) viewing HTML element as box, [140](#page--1-4) working with box model, [118](#page--1-4) CSS3 additional screen properties in, [182](#page--1-4) further resources on, [252–253](#page--1-4) general sibling selector in, [69](#page--1-4) JavaScript with, [256](#page--1-4) jobs requiring, [248, 249](#page--1-4) CSS documents adding media queries in, [182–183, 189–191](#page--1-4) creating and naming, [62](#page--1-4) importing, [64](#page--1-4) linking HTML to external, [60, 61, 63, 64](#page--1-4) moving CSS rules to, [62, 63](#page--1-4) writing CSS rules for, [84](#page--1-4)

CSS rules. *See also* **@media** rules about[, 57](#page--1-4) adding to fixed-width website, [170–175](#page--1-4) browser support of, [134](#page--1-4) creating RGB[, 115](#page--1-4) developing for fixed layouts, [168](#page--1-4) expanded declarations in, [60](#page--1-4) grouping CSS elements by, [66](#page--1-4) illustrated, [59, 60](#page--1-4) importing, [64](#page--1-4) media queries as, [189–191](#page--1-4) moving to CSS style sheet document, [62, 63](#page--1-4) multiple declarations in, [58–59](#page--1-4) navigation using, [199](#page--1-4) overriding, [86](#page--1-4) placing in external documents, [61](#page--1-4) using when link clicked, [76](#page--1-4) writing for hex values, [114](#page--1-4) writing to css documents, [84](#page--1-4) CSS Zen Garden, [56–57](#page--1-4) Custom size option (YouTube), [41](#page--1-4)

#### **D**

data input sending to server, [219](#page--1-4) structuring for forms, [220–223](#page--1-4) using drop-down menus, [225](#page--1-4) **dd** element, [24](#page--1-4) declarations compact or expanded formats for, [60](#page--1-4) CSS, [57](#page--1-4) **!doctype html,** [6](#page--1-4) multiple, [58–59](#page--1-4) semicolons used in, [58](#page--1-4) deprecated HTML, [49,](#page-24-0) [82](#page--1-4) descendant selectors, [67, 69](#page--1-4) description lists, [24–25, 196–197](#page--1-4) design. *See* layout designers. *See* web designers designing phase, [235, 236](#page--1-4)

developers, [249](#page--1-4) devices. *See* mobile devices directories, [5](#page--1-4) **display** property, [159–163](#page--1-4) about[, 159](#page--1-4) creating horizontal navigation with, [162](#page--1-4) **inline** value with, [161–162](#page--1-4) overriding previous rules for, [162](#page--1-4) purpose of, [140](#page--1-4) rendering inline elements as block, [160–162](#page--1-4) **div** element adding, [11–12](#page--1-4) defining sample website using, [169](#page--1-4) displaying dimensions for, [181–182](#page--1-4) layout of stacked boxes within[, 141, 142](#page--1-4) **section** vs., [12–13](#page--1-4) website structures using, [170](#page--1-4) **dl** element, [24](#page--1-4) **!doctype html** declaration, [6](#page--1-4) documents. *See also* CSS documents adding titles for, [7](#page--1-4) block-level elements for, [11](#page--1-4) character attributes for, [9](#page--1-4) **contact-process.php,** [228–229](#page--1-4) creating in HTML, [4–7](#page--1-4) defining content language for, [10](#page--1-4) headers for topics in, [17](#page--1-4) index[, 5, 32](#page--1-4) linking to PDF, [34](#page--1-4) naming, [5](#page--1-4) saving, [7](#page--1-4) starting with outline, [16, 17](#page--1-4) sub-topics within, [17–18](#page--1-4) drop-down menus navigating from, [212](#page--1-4) using in forms, [225](#page--1-4) **dt** element, [24](#page--1-4)

#### **E**

element selectors, [66](#page--1-4) elements. *See also specific elements* CSS parent/child relationships in, [67](#page--1-4) empty, [37](#page--1-4) **em** element, [27, 111](#page--1-4) **em** value, [104, 188–190](#page--1-4) **embed** tag, [43](#page--1-4) embedding video in websites, [40](#page--1-4) working with old embed code, [42–43](#page--1-4)

**F**

**fieldset** element, [227](#page--1-4) files browser support for video, [40](#page--1-4) .css, [62](#page--1-4) naming, [5](#page--1-4) selecting from forms, [223](#page--1-4) size for links, [35](#page--1-4) Firefox, [167, 182, 185](#page--1-4) fixed leading, [111](#page--1-4) fixed positioning, [153–154](#page--1-4) fixed-width fonts, [100](#page--1-4) fixed-width layout, [166–175](#page--1-4) about[, 166](#page--1-4) changing to responsive design, [182–191](#page--1-4) code for example, [169](#page--1-4) converting to fluid layouts, [176–180](#page--1-4) pros and cons of, [167](#page--1-4) regions of[, 169](#page--1-4) setting up CSS rules for, [170–174](#page--1-4) **float** property, [141–150](#page--1-4) adjusting box to left or right, [142–143](#page--1-4) clearing floating elements[, 145–146](#page--1-4) creating horizontal navigation with, [207](#page--1-4) floating nested elements in block, [145](#page--1-4) inheritance of, [144–145, 184](#page--1-4) nesting floated elements within parent container, [171–172](#page--1-4)

**position** vs., [151](#page--1-4) purpose of, [140, 141](#page--1-4) removing from elements, [142](#page--1-4) fluid layout[, 175–180](#page--1-4) converting fixed to, [176–180](#page--1-4) handling gaps with overflow, [186–187](#page--1-4) pros and cons of, [175–176](#page--1-4) **:focus** pseudo-class, [77](#page--1-4) folders autoresponse, [228, 229](#page--1-4) CSS, [62](#page--1-4) naming, [5](#page--1-4) **font-family** property adding generic values for, [100, 101](#page--1-4) basic rules for, [102](#page--1-4) designating, [98–102](#page--1-4) font stack for, [99](#page--1-4) **font** property, [106](#page--1-4) **font-size** property changing leading with, [111](#page--1-4) changing **px** to **em** value, [104](#page--1-4) converting **px** value to percentage, [103](#page--1-4) purpose of, [102](#page--1-4) setting pixel size for, [102–103](#page--1-4) **font style** property, [104](#page--1-4) **font-variant** property, [105](#page--1-4) fonts, [98–106.](#page--1-4) *See also specific CSS font properties* bolding, [26, 106](#page--1-4) combining CSS property values with **font,** [106](#page--1-4) converting **px** value to percentage, [103](#page--1-4) CSS increasing size of, [59](#page--1-4) decreasing sizes for sub-level headings, [18](#page--1-4) fixed- and variable-width, [100](#page--1-4) fixed vs. relative leading for, [111](#page--1-4) generic values for, [100, 101](#page--1-4) italicized, [104](#page--1-4) modifying properties of, [98](#page--1-4) monospaced, [100–102](#page--1-4) sans serif, [98–99](#page--1-4) serif, [100](#page--1-4) sizing, [102–104](#page--1-4)

**Index**

small caps for, [105](#page--1-4) styling, [104](#page--1-4) using font stack, [99](#page--1-4) footers. *See also* **tfoot** element across spanned columns, [52–](#page-27-0)[53](#page-28-1) adding copyrights in table, [51](#page-26-0) adding to fixed-width layout, [172–173](#page--1-4) clearing floating, [145–146](#page--1-4) placement in HTML4, [52](#page-27-0) foreground color, [111](#page--1-4) formatting hooks for HTML, [28–29](#page--1-4) forms, [216–229](#page--1-4) automated responses to, [229](#page--1-4) contact, [228–229](#page--1-4) data input for, [220–223](#page--1-4) designing text areas of, [224](#page--1-4) establishing with **form,** [218](#page--1-4) file selection from, [223](#page--1-4) grouping sections of long, [227](#page--1-4) how they work, [217](#page--1-4) including checkboxes on, [222](#page--1-4) labeling, [226](#page--1-4) passwords for, [221](#page--1-4) radio buttons for, [221](#page--1-4) redirecting user to "Thank You" page[, 228](#page--1-4) sending input data to server, [219](#page--1-4) structuring, [220](#page--1-4) submit buttons for, [223](#page--1-4) text input fields, [220](#page--1-4) uploading for testing, [229](#page--1-4) uses for, [216](#page--1-4) using drop-down menus, [225](#page--1-4) *Foundations of Web Design* website, [13, 43, 65, 158](#page--1-4) fragment identifiers, [37, 43](#page--1-4) **frameborder** attribute, [41](#page--1-4) Frost, Brad, [181, 191](#page--1-4)

#### **G**

Gardner, Liz, [189](#page--1-4) general sibling (tilde) selectors, [69, 70](#page--1-4) browsers support for, [71](#page--1-4)

generic values for fonts, [100, 101](#page--1-4) **get** values, [219](#page--1-4) grid layouts, [168](#page--1-4)

#### **H**

**h1** element, [11, 17, 18](#page--1-4) **head** element applying CSS rules to, [58](#page--1-4) embedding CSS in, [60](#page--1-4) inserting, [7](#page--1-4) inserting **title** within, [8](#page--1-4) using sub-level headings, [18](#page--1-4) headings adding headers, [11](#page--1-4) converting outline topics to, [16–19](#page--1-4) grouping table header cells, [50](#page-25-0) main topics as, [17](#page--1-4) number of levels of, [18](#page--1-4) table, [46–](#page-21-1)[47](#page-22-0) using sub-topics as, [17–18](#page--1-4) height adding video object, [40–41](#page--1-4) box model, [128–129, 133](#page--1-4) defining image, [39](#page--1-4) determining for box, [131](#page--1-4) hex values, [113–114](#page--1-4) hiding content in containing box, [150](#page--1-4) on mobile device layout, [187–188](#page--1-4) horizontal navigation, [206–210](#page--1-4) converting vertical to, [207](#page--1-4) illustrated, [206](#page--1-4) resizing responsively, [209–210](#page--1-4) when to use, [210](#page--1-4) **:hover** pseudo-class removing underlines from navigation menus, [202](#page--1-4) styling links with, [72, 74–75](#page--1-4) hovering over hyperlink, [33, 72, 74–75](#page--1-4) **href** attribute linking anchor tag to sites with, [32, 33, 43](#page--1-4) linking internal and external documents with, [63](#page--1-4)

HSL Color Picker, [113](#page--1-4) **html** element, [6, 7](#page--1-4) HTML (Hypertext Markup Language), [4–13.](#page--1-4) *See also* attributes; HTML5; inline elements adding CSS to, [60–61](#page--1-4) attribute selectors in, [94](#page--1-4) attributes in, [9, 82](#page--1-4) body elements for, [10–12](#page--1-4) box model in, [118](#page--1-4) **class** attributes in, [82–84](#page--1-4) creating documents in, [4–7](#page--1-4) deprecated tags and attributes for, [49,](#page-24-0) [82](#page--1-4) description lists, [24–25, 196–197](#page--1-4) elements structuring documents[, 6–7](#page--1-4) file and folder names in, [5](#page--1-4) head elements for, [8–10](#page--1-4) hooks for styling in[, 28–29](#page--1-4) HTML4 footer placement, [52](#page-27-0) **id** attributes in[, 83, 84, 86–87](#page--1-4) keeping content separate from design in, [49](#page-24-0) linking to external CSS document, [60, 61](#page--1-4) moving CSS rules out of, [62, 63](#page--1-4) **nav** element, [195](#page--1-4) ordered lists, [196](#page--1-4) preventing CSS from applying to, [182](#page--1-4) **role** attributes with, [90](#page--1-4) **section** vs. **div** in, [12–13](#page--1-4) structuring documents for, [6–7](#page--1-4) tables in, [46](#page-21-1) tagging styles vs. semantic, [25](#page--1-4) unordered lists in, [195](#page--1-4) using replaced elements, [140, 141](#page--1-4) versions of, [6](#page--1-4) HTML4 footer placement, [52](#page-27-0) HTML5 attributes for forms in, [228](#page--1-4) **main** tag in, [92](#page--1-4) **nav** element in, [195](#page--1-4) preparing **doctype** for, [6](#page--1-4) resources on, [250–251](#page--1-4) **role** attribute in, [90](#page--1-4)

**section** element in, [12–13](#page--1-4) **tfoot** tags in, [51](#page-26-0) using **header** element in, [71](#page--1-4) video formats in, [40, 43](#page--1-4) hyperlinks. *See* links; styling links

#### **I**

**i** element, [27](#page--1-4) **id** attributes **class** vs., [83, 87](#page--1-4) **ID** selector vs., [88](#page--1-4) using, [84, 86–87](#page--1-4) **ID** (#) selectors about[, 71, 88](#page--1-4) **class** vs., [89](#page--1-4) power of, [87](#page--1-4) **iframe** element[, 40](#page--1-4) images defining width and height of[, 39](#page--1-4) designing site's visual language, [240–243](#page--1-4) making fluid[, 179–180](#page--1-4) preparing in image editors, [38](#page--1-4) resizing, [39](#page--1-4) **img** element, [37, 142–143](#page--1-4) **@import** rule, [64](#page--1-4) importing CSS documents, [64](#page--1-4) indenting text, [109](#page--1-4) index.html documents, [5, 32](#page--1-4) inheritance effect on **float** property, [144–145, 184](#page--1-4) order of precedence for pseudo-classes, [76](#page--1-4) removing inherited **float** values, [142](#page--1-4) **inline-block** element, [162–163, 208](#page--1-4) inline elements about[, 19](#page--1-4) adding clickable space with, [208](#page--1-4) **b,** [26](#page--1-4) benefits of CSS[, 60–61](#page--1-4) contained within block-level elements, [140](#page--1-4) defined, [140, 159](#page--1-4)

effect of **block** value on, [160, 161](#page--1-4) hooks for styling in[, 28–29](#page--1-4) **i,** [27](#page--1-4) illustrated, [140](#page--1-4) **span,** [28–29](#page--1-4) **strong,** [26](#page--1-4) transforming to inline-block element, [162–163](#page--1-4) using in text[, 19, 25](#page--1-4) using **inline** value with **display,** [161–162](#page--1-4) Internet Explorer image width in IE 7, [179](#page--1-4) supporting versions of, [167](#page--1-4) unable to use **inherit** property in[, 144](#page--1-4) **italic** fonts, [104](#page--1-4)

#### **J**

Jaffe, Jeffrey, [6](#page--1-4) JavaScript about[, 254](#page--1-4) CSS3 and, [256](#page--1-4) libraries of, [256](#page--1-4) lightboxes, [255](#page--1-4) programming skills in, [249](#page--1-4) resources, [256–257](#page--1-4) responsive navigation using, [211](#page--1-4) tabbed content in, [254](#page--1-4) Jobs, Steve, [206](#page--1-4) jQuery, [256](#page--1-4) justifying text, [106, 107](#page--1-4)

#### **K**

keyboard navigation, [77](#page--1-4)

#### **L**

labels radio and checkbox, [227](#page--1-4) using for forms, [226](#page--1-4) **lang** attribute, [10](#page--1-4)

language preferences, [10](#page--1-4) launch phase, [235, 236](#page--1-4) layout, [140–163, 166–191.](#page--1-4) *See also* fixed-width layout; fluid layout; responsive layout adjusting **position** property, [151–154](#page--1-4) controlling box-level properties in, [159–163](#page--1-4) designing site navigation, [194](#page--1-4) fixed-width[, 166–175](#page--1-4) fluid, [175–180](#page--1-4) grids for designing, [168](#page--1-4) moving box to left or right, [142–143](#page--1-4) ordered header and table, [49](#page-24-0) requiring no instructions, [222](#page--1-4) responsive design for, [142, 166](#page--1-4) separating content from design, [49](#page-24-0) setting stacking order with **z-index,** [154–158](#page--1-4) sketching, [166, 174, 175, 242](#page--1-4) using **float** property, [141–150](#page--1-4) using tables for, [47](#page-22-0) web vs. print, [141](#page--1-4) leading for text, [111](#page--1-4) left alignment, [106, 107](#page--1-4) **legend** element, [227](#page--1-4) **li** tag, [22](#page--1-4) lightboxes, [255](#page--1-4) line breaks before and after block-level elements, [19](#page--1-4) **br** tag for, [29](#page--1-4) **line-height** property, [106, 110](#page--1-4) **line-through** value[, 107, 108](#page--1-4) **:link** pseudo-class, [72–73](#page--1-4) links, [32–37.](#page--1-4) *See also* navigation; styling links adding clickable space around horizontal navigation, [208](#page--1-4) changing text into clickable, [22](#page--1-4) color of clicked, [34](#page--1-4) connecting to PDF documents, [34](#page--1-4) creating to style sheets, [7](#page--1-4) exercise in styling, [75](#page--1-4) highlighting current page, [203](#page--1-4) hovering mouse over, [33, 72, 74–75](#page--1-4)

illustrated, [33](#page--1-4) including file size for[, 35](#page--1-4) linking HTML to external CSS document, [60, 61, 63,](#page--1-4) [64](#page--1-4) making, [32–37](#page--1-4) removing underlines from, [108, 202](#page--1-4) resizing navigation, [209–210](#page--1-4) within pages using fragment identifiers, [37, 43](#page--1-4) lists creating, [22–23](#page--1-4) description, [24–25, 196–197](#page--1-4) designing pages without, [197](#page--1-4) ordered, [196](#page--1-4) structuring form with, [220](#page--1-4) unordered, [62–63, 195](#page--1-4) LoVe HAte mnemonic, [76, 77](#page--1-4) lowercase text, [110](#page--1-4)

#### **M**

Mac computers best san serif fonts for, [99](#page--1-4) screenshot software for[, 240, 241](#page--1-4) **main** role value, [92](#page--1-4) Marcotte, Ethan, [166, 180](#page--1-4) margins illustrated, [118, 119](#page--1-4) resetting browser defaults for, [134–135](#page--1-4) setting box, [125](#page--1-4) using auto, [170](#page--1-4) **max-width** property, [183, 185](#page--1-4) **@media** rules adding media types with, [182–184](#page--1-4) developing new, [86, 189](#page--1-4) handling **max-width** with, [185](#page--1-4) **@media** queries for mobile devices, [189–191](#page--1-4) using, [182](#page--1-4) menus designing mobile device navigation, [211](#page--1-4) drop-down, [212](#page--1-4) highlighting current page on, [203](#page--1-4)

moving vertical menu to right, [202](#page--1-4) removing underlines from, [202](#page--1-4) metadata adding browsing information in **meta** tag, [8](#page--1-4) defining, [7](#page--1-4) placing in HTML documents, [9](#page--1-4) **method** attribute, [219](#page--1-4) **min-width** property, [183](#page--1-4) mind mapping, [238](#page--1-4) mnemonics LoVe HAte, [76, 77](#page--1-4) TRouBLe, [122](#page--1-4) mobile devices accessibility aids for, [187](#page--1-4) accessing websites, [166, 167](#page--1-4) changing navigation for, [204–205](#page--1-4) coding for touch screens, [201, 208, 210](#page--1-4) creating design for multiple, [180–181](#page--1-4) designing navigation menus for, [211](#page--1-4) fixed designs on, [167](#page--1-4) hiding content on, [187–188](#page--1-4) including in **@media** rule, [182–184](#page--1-4) removing unnecessary elements for, [187](#page--1-4) resizing sites for[, 190–191](#page--1-4) testing designs for, [181–182](#page--1-4) viewport scaling for, [190–192, 204–205](#page--1-4) modal dialogues, [255](#page--1-4) monospaced fonts, [100–102](#page--1-4) mood boards, [240–241](#page--1-4) multiple bodies within tables, [51](#page-26-0)

#### **N**

naming CSS color values, [112](#page--1-4) CSS documents, [62](#page--1-4) files and folders, [5](#page--1-4) **nav** element, [91, 195](#page--1-4) navigation, [194–213.](#page--1-4) *See also* horizontal navigation; scrolling; vertical navigation ARIA landmarks for, [90–93, 195](#page--1-4)

breadcrumb, [34, 212](#page--1-4) changing for smaller viewports, [204–205](#page--1-4) deleting gaps at bottom of element, [186](#page--1-4) designing site, [194](#page--1-4) drop-down menus, [212](#page--1-4) further reading on responsive, [211](#page--1-4) highlighting current page link, [203](#page--1-4) horizontal, [161, 162, 206–210](#page--1-4) removing underlines from menus, [202](#page--1-4) responsive, [204–205, 209–210](#page--1-4) scroll bar in box, [149–150](#page--1-4) search boxes for, [213](#page--1-4) sitemaps, [213](#page--1-4) types of HTML lists for, [195–197](#page--1-4) unordered lists for[, 195](#page--1-4) using :focus[, 77](#page--1-4) vertical, [198–205](#page--1-4) **navigation** role value, [91](#page--1-4) nested elements clearing overflow in, [148–149](#page--1-4) creating fluid layout with, [176, 177–180](#page--1-4) floating all in containing block, [145](#page--1-4) preventing box collapse of, [146](#page--1-4) two-column effect for, [171–172](#page--1-4) **none** value for **float** property[, 142](#page--1-4) numbered lists, [23](#page--1-4)

#### **O**

**object** element, [42, 43](#page--1-4) objects creating video, [40–43](#page--1-4) using **img**, **src**, and **alt** tags for, [37](#page--1-4) **ol** tag, [22–23](#page--1-4) online job boards[, 246](#page--1-4) ordered lists, [196](#page--1-4) organizational resources, [238](#page--1-4) outlining content adding headers for topics, [17](#page--1-4) converting topics to headings, [16–19](#page--1-4) starting documents by, [16, 17](#page--1-4) sub-topics, [17–18](#page--1-4)

#### **FOUNDATIONS OF WEB DESIGN**

#### overflow

clearing, [148–149, 173–174](#page--1-4) handling fluid layout gaps with, [186–187](#page--1-4) using **overflow** property, [129](#page--1-4) **overline** value, [107, 108](#page--1-4) overriding previous display rules, [162](#page--1-4) rules with multiple class values, [86](#page--1-4)

**P**<br>**p** element adding to content, [19–20](#page--1-4) using, [11, 19](#page--1-4) padding adding box, [124–125](#page--1-4) coding shorthand for, [125](#page--1-4) illustrated, [118, 119](#page--1-4) resetting defaults for, [134–135](#page--1-4) pages. *See* websites paragraphs about[, 19](#page--1-4) adding, [11, 19–20](#page--1-4) applying sibling selectors to, [68–70](#page--1-4) inheriting **float** property of, [144–145](#page--1-4) **param** element, [42, 43](#page--1-4) parent element adding background color to, [126–127](#page--1-4) edge of in box model, [119, 120](#page--1-4) inheriting **float** property of, [144](#page--1-4) setting width of, [128–129](#page--1-4) passwords[, 221](#page--1-4) paths absolute, [34, 35–36](#page--1-4) relative, [35–36](#page--1-4) PDF documents, [34](#page--1-4) percentages of pixels, [103, 176](#page--1-4) performance with universal selectors, [65](#page--1-4) phones. *See* mobile devices PHP scripts[, 217, 218, 228–229](#page--1-4)

#### pixels. *See* **px** placeholders, [39](#page--1-4) planning phase, [235, 236](#page--1-4) **position** property, [151–154](#page--1-4) absolute positioning, [152–153](#page--1-4) applying relative positioning, [151–152](#page--1-4) combining stacking order with, [154–158](#page--1-4) fixed positioning, [153–154](#page--1-4) purpose of, [140, 151](#page--1-4) using static positioning, [151, 158](#page--1-4) **post** values, using in forms, [219](#page--1-4) printing, [141](#page--1-4) projects. *See also* workflow organizing, [237](#page--1-4) phases of, [235–236](#page--1-4) properties. *See also specific properties* defined, [57](#page--1-4) omitting values for font, [106](#page--1-4) prototyping websites, [244](#page--1-4) pseudo-classes, [72–77](#page--1-4) **:active,** [76, 201, 208](#page--1-4) **a:link,** [73](#page--1-4) **:focus,** [77](#page--1-4) **:hover,** [72, 74–75](#page--1-4) **:link,** [72–73](#page--1-4) order of precedence and inheritance in, [76, 77](#page--1-4) uses for, [72](#page--1-4) **:visited,** [72, 74](#page--1-4) **px** (pixels) changing to **em** value, [104, 188–190](#page--1-4) converting to percentages, [103, 176](#page--1-4) designing fixed layouts in, [167, 168](#page--1-4) designing with different values of, [199](#page--1-4) image dimensions in, [39](#page--1-4) recalculating line-height values of, [111](#page--1-4) setting size of, [102–103](#page--1-4)

#### **Q**

quotations **blockquote** element around, [20–21](#page--1-4) citing sources of, [21–22](#page--1-4) **q** element for, [20](#page--1-4)

#### **R**

radio buttons labels for[, 227](#page--1-4) using on forms, [221](#page--1-4) regions of, [169](#page--1-4) relative paths, [35–36](#page--1-4) relative positioning, [151–152](#page--1-4) replaced elements, [140, 141](#page--1-4) resizing images, [39](#page--1-4) resources browser testing tools, [244](#page--1-4) CSS3[, 253](#page--1-4) HTML5, [250–251](#page--1-4) inspirational websites, [239](#page--1-4) JavaScript, [256–257](#page--1-4) organizational, [238](#page--1-4) responsive layouts, [211](#page--1-4) Responsive Resources websites, [191](#page--1-4) screenshot tools, [240, 241](#page--1-4) style tile, [241](#page--1-4) website sketch paper, [242](#page--1-4) wireframe applications, [243](#page--1-4) workflow, [236](#page--1-4) responsive layout, [180–191](#page--1-4) about responsive design, [142, 166](#page--1-4) converting fixed to, [182–191](#page--1-4) developing responsive navigation, [204–205, 209–210](#page--1-4) further reading on, [211](#page--1-4) illustrated, [190, 191](#page--1-4) RGB color, [114–115](#page--1-4) right alignment, [106, 107](#page--1-4) **role** attribute, [90–93](#page--1-4) rows of tables, [47,](#page-22-0) [51](#page-26-0) Rubin, Dan, [222](#page--1-4)

**Index**

#### **S**

Safari, [167](#page--1-4) Salminen, Viljami, [236](#page--1-4) sans serif fonts, [98–99](#page--1-4) saving documents, [7](#page--1-4) documents before previewing, [33](#page--1-4) screen-reading software, [37, 39](#page--1-4) screenshots, [240–241](#page--1-4) scripts about[, 7](#page--1-4) PHP, [217, 218, 228–229](#page--1-4) scrolling adding scroll bar to box, [149–150](#page--1-4) unable to scroll fixed elements, [154](#page--1-4) search boxes examples of, [216](#page--1-4) navigating with, [213](#page--1-4) search engines, [213](#page--1-4) **section** element, [12–13](#page--1-4) selectors adjacent sibling[, 68–69](#page--1-4) attribute, [94](#page--1-4) **child,** [68, 69](#page--1-4) **class,** [70–71, 89, 94](#page--1-4) combinators, [67–70](#page--1-4) descendant, [67, 69](#page--1-4) element, [66](#page--1-4) general sibling, [69, 70](#page--1-4) grouping, [66](#page--1-4) **ID,** [71, 87, 88, 89](#page--1-4) order of elements within, [88](#page--1-4) placing in curly brackets, [57](#page--1-4) pseudo-element, [77](#page--1-4) types of, [65](#page--1-4) universal, [65](#page--1-4) using, [57–58](#page--1-4) semantic HTML, [25](#page--1-4) sequential navigation, [196](#page--1-4) serif fonts, [100](#page--1-4) server scripting languages, [218](#page--1-4) sitemaps, [238](#page--1-4)

sizing box model, [130–133](#page--1-4) fonts, [102–104](#page--1-4) images, [39](#page--1-4) sketching website ideas[, 166, 174, 175, 242](#page--1-4) small caps, [105](#page--1-4) space-separated values, [122](#page--1-4) spacing between text lines, [110](#page--1-4) **span** element, [28–29](#page--1-4) special characters encoding for, [9](#page--1-4) using in text[, 11](#page--1-4) **src** attribute, [37](#page--1-4) stacking order[, 154–158](#page--1-4) decreasing **z-index** value for, [158](#page--1-4) default, [155, 156](#page--1-4) illustrated, [142](#page--1-4) increasing **z-index** value for, [157](#page--1-4) normal, [155](#page--1-4) using **z-index** for[, 154–158](#page--1-4) static positioning, [151, 158](#page--1-4) **strong** element, [26](#page--1-4) style sheets[, 7](#page--1-4) style tiles, [241](#page--1-4) styling links exercise in, [75](#page--1-4) with hover effect, [72, 74–75](#page--1-4) links with focus, [72, 77](#page--1-4) unvisited links, [73](#page--1-4) visited links, [72, 74](#page--1-4) working with active link, [72, 76](#page--1-4) submit buttons[, 223](#page--1-4)

#### **T**

table of contents, [18](#page--1-4) tables, [46–](#page-21-1)[53](#page-28-1) body or rows within, [51](#page-26-0) borders for, [48–](#page-23-0)[49](#page-24-0) captions for, [50](#page-25-0)

data cells for, [48](#page-23-0) defining rows of, [47](#page-22-0) footers for, [51–](#page-26-0)[52](#page-27-0) headings for, [46](#page-21-1) ordered layouts for headers and data, [49](#page-24-0) page layout using, [47](#page-22-0) uses for, [46](#page-21-1) using **table** element, [46](#page-21-1) **table** element, [46](#page-21-1) tablets. *See also* mobile devices resizing sites for[, 190–191](#page--1-4) sketching websites on, [242](#page--1-4) touch screen, [201, 208, 210](#page--1-4) tags. *See also* **a** tag adding attributes to, [82](#page--1-4) deprecated, [49](#page-24-0) **role** attributes for, [90](#page--1-4) **tbody** element grouping rows in table body with, [51,](#page-26-0) [52](#page-27-0) spanning columns with, [52–](#page-27-0)[53](#page-28-1) **td** element, [48,](#page-23-0) [49](#page-24-0) testing mobile device design, [181–182](#page--1-4) prototypes, [244–245](#page--1-4) text, [16–29, 98–115.](#page--1-4) *See also* fonts; lists adding lines to, [107–109](#page--1-4) aligning, [106–107](#page--1-4) block quotes within, [20–21](#page--1-4) bolding with **b** or **strong** elements, [26](#page--1-4) citing source of quoted, [21–22](#page--1-4) comments within, [28](#page--1-4) creating website, [239](#page--1-4) CSS property for bolding, [105](#page--1-4) defining values for form entry, [220](#page--1-4) description lists in, [24–25](#page--1-4) designing form input areas, [224](#page--1-4) emphasizing, [27](#page--1-4) fixed vs. relative leading for, [111](#page--1-4) font properties for, [98–106](#page--1-4) hooks for HTML formatting, [28–29](#page--1-4) indenting, [109](#page--1-4) inline elements for, [19, 25](#page--1-4)

italicizing, [27, 104](#page--1-4) line spacing for, [110](#page--1-4) lists in, [22–25](#page--1-4) outlining content, [16, 17](#page--1-4) small caps for, [105](#page--1-4) spacing, [110–111](#page--1-4) styling blocks of, [106–110](#page--1-4) tags for inserting, [11](#page--1-4) text properties, [106–110](#page--1-4) upper and lower case, [109–110](#page--1-4) using special characters in, [11](#page--1-4) **text-align** property, [106–107](#page--1-4) **text-decoration** property, [107](#page--1-4) text editors, [4–7](#page--1-4) **text-indent** property, [109](#page--1-4) **text-transform** property[, 109](#page--1-4) **tfoot** element adding footers with, [51–](#page-26-0)[52](#page-27-0) including with spanned columns with, [52–](#page-27-0)[53](#page-28-1) "Thank You" page, [228](#page--1-4) **thead** element, [50,](#page-25-0) [52–](#page-27-0)[53](#page-28-1) **th** element grouping with **thead,** [50](#page-25-0) ordering **td** elements, [49](#page-24-0) uses for, [46](#page-21-1) titles adding for tables, [50](#page-25-0) appearing on browser bar[, 9](#page--1-4) inserting, [8](#page--1-4) using **title** attribute, [39](#page--1-4) tools browser testing, [244](#page--1-4) Firefox Responsive Design view, [185](#page--1-4) screenshot software, [240, 241](#page--1-4) Web Developer Toolbar, [181–182](#page--1-4) touch screens[, 201, 208, 210](#page--1-4) **transparent** color value, [126](#page--1-4) TRouBLe mnemonic, [122](#page--1-4) **tr** element, [47](#page-22-0) type. *See* fonts

#### **U**

UI (User Interface) jobs, [249](#page--1-4) uncollapsing containing box, [146–148, 173–174](#page--1-4) **underline** value, [107, 108, 109](#page--1-4) universal (\*) selector, [65](#page--1-4) unordered lists, [62–63, 195](#page--1-4) upload buttons, [223](#page--1-4) uppercasing text, [109](#page--1-4) URL paths, [35](#page--1-4) users determining website's, [167](#page--1-4) getting feedback on clicks of, [208](#page--1-4) redirecting to "Thank You" page, [228](#page--1-4) sending email to, [229](#page--1-4) UX (User Experience) jobs, [249](#page--1-4)

#### **V**

values avoiding cross-attribution of, [84](#page--1-4) **class** attributes with multiple, [84](#page--1-4) creating borders without, [124](#page--1-4) CSS, [57](#page--1-4) generic font, [100, 101](#page--1-4) hex, [113–114](#page--1-4) multiple **class** attribute, [84](#page--1-4) omitting font property, [106](#page--1-4) overriding rules with multiple class, [86](#page--1-4) space-separated[, 122](#page--1-4) versions CSS, [69, 252–253](#page--1-4) HTML, [6](#page--1-4) Internet Explorer, [144, 167, 179](#page--1-4) vertical navigation, [198–205](#page--1-4) converting to horizontal, [207](#page--1-4) highlighting current page on menu[, 203](#page--1-4) illustrated, [198](#page--1-4) moving menu to right, [202](#page--1-4) responsive, [204–205](#page--1-4) when to use, [210](#page--1-4)

video objects, [40–43](#page--1-4) adding width and height for, [40–41](#page--1-4) **frameborder** and **allowfullscreen** attributes for, [41](#page--1-4) video tutorials, [43, 65, 158](#page--1-4) viewports changing navigation layout for smaller, [204–205](#page--1-4) scaling for mobile devices, [190–192](#page--1-4) **:visited** pseudo-class, styling links with, [72, 74](#page--1-4) visual impairments. *See* accessibility visual language of website, [240–243](#page--1-4)

#### **W**

W3C (World Wide Web Consortium), [6](#page--1-4) WAI-ARIA (Web Accessibility Initiative - Accessible Rich Internet Applications), [90](#page--1-4) Walton, Trent, [234, 236](#page--1-4) web browsers. *See also* fonts adding metadata for, [8](#page--1-4) appearance of title in, [9](#page--1-4) caching pages in history, [73](#page--1-4) clearfix method for older, [148](#page--1-4) considering support for, [167](#page--1-4) default line-height setting for, [110](#page--1-4) defining paths to websites for, [35–36](#page--1-4) fluid layouts in[, 175–176](#page--1-4) Internet Explorer support, [144, 167, 179](#page--1-4) opening linked documents in, [33–34](#page--1-4) **position** and **z-index** default values for, [155](#page--1-4) preventing CSS styles from applying to HTML, [182](#page--1-4) pros and cons of fixed designs for, [167](#page--1-4) rendering description lists, [25](#page--1-4) resetting default margins and padding for, [134–135](#page--1-4) Responsive Design view tools in Firefox, [185](#page--1-4) returning to original website, [37](#page--1-4) setting default **px** size, [102–103](#page--1-4) support for general sibling selector[, 71](#page--1-4) testing tools for, [244](#page--1-4) upload buttons for, [223](#page--1-4) video support in, [40, 43](#page--1-4) viewing box dimensions in, [181](#page--1-4)

#### **Index**

web designers developers vs., [249](#page--1-4) finding jobs for[, 248](#page--1-4) online job boards for, [238](#page--1-4) requirements for, [248–249](#page--1-4) UX and UI, [249](#page--1-4) workflow for, [168](#page--1-4) Web Developer Toolbar[, 181–182](#page--1-4) websites. *See also* layout; navigation; web browsers accompanying book, [13](#page--1-4) adding CSS rules to fixed-width, [170–175](#page--1-4) audience for, [167](#page--1-4) Back button for[, 37](#page--1-4) categorizing your, [239](#page--1-4) code for fixed layout, [169](#page--1-4) creating text for, [239](#page--1-4) defining content language for, [10](#page--1-4) designing navigation for, [194](#page--1-4) devices accessing, [166, 167](#page--1-4) highlighting current page link, [203](#page--1-4) interpreting content for visually impaired, [37, 39](#page--1-4) limited layout properties for, [141](#page--1-4) locating index documents on, [5, 32](#page--1-4) organizing visual language, [240–243](#page--1-4) prototyping, [244](#page--1-4) redirecting user to "Thank You" page[, 228](#page--1-4) responsive design for, [142](#page--1-4) Responsive Resources, [191](#page--1-4) search boxes on, [216](#page--1-4) sending email from, [229](#page--1-4) setting paths to, [35–36](#page--1-4) sitemaps for, [238](#page--1-4) sketching ideas of, [166, 174, 175, 242](#page--1-4) storing pages in browser cache, [73](#page--1-4) structuring with **div** element[, 170](#page--1-4) tutorials on book's, [43, 65, 158](#page--1-4) validating code for, [93](#page--1-4) video objects for, [40–43](#page--1-4) when to link CSS documents to, [61](#page--1-4) wireframes of, [243](#page--1-4)

width assigning font, [100](#page--1-4) border, [123](#page--1-4) box model, [128–129, 132–133](#page--1-4) defining image, [39](#page--1-4) designing fluid rules for, [183–184](#page--1-4) increasing box's, [172](#page--1-4) **width** attribute, [39, 40–41](#page--1-4) Windows computers best san serif fonts for, [99](#page--1-4) screenshot software for[, 240, 241](#page--1-4) wireframe mockups, [243](#page--1-4) workflow, [234–245](#page--1-4) categorizing your website, [239](#page--1-4) coding phase, [235, 236, 244](#page--1-4) creating website text, [239](#page--1-4) designing phase, [235, 236](#page--1-4) developing content, [238–239](#page--1-4) launch phase, [235, 236](#page--1-4) linear vs. overlapping project phases, [235–236](#page--1-4) organizing visual language, [240–243](#page--1-4) planning phase, [235,](#page--1-5) [236](#page--1-4) questions organizing, [237](#page--1-4) responsive, [236](#page--1-4) sketching ideas, [242](#page--1-4) testing apps, [181–182, 244–245](#page--1-4) web designer's, [168](#page--1-4) World Wide Web Consortium (W3C), [6](#page--1-4)

#### **X**

XHTML4, [52](#page-27-0)

#### **Y**

YouTube, [40–43](#page--1-4)

#### **Z**

**z-index** property, [154–158](#page--1-4)